# **ЦЕНООБРАЗОВАНИЕ И СМЕТНОЕ НОРМИРОВАНИЕ**

### **СМЕТА КАДАСТРОВЫХ РАБОТ**

*Методические указания к практическим занятиям для студентов бакалавриата направления 21.03.02* 

> **САНКТ-ПЕТЕРБУРГ 2020**

Министерство науки и высшего образования Российской Федерации

Федеральное государственное бюджетное образовательное учреждение высшего образования Санкт-Петербургский горный университет

Кафедра инженерной геодезии

## ЦЕНООБРАЗОВАНИЕ И СМЕТНОЕ НОРМИРОВАНИЕ

### СМЕТА КАДАСТРОВЫХ РАБОТ

*Методические указания к практическим занятиям для студентов бакалавриата направления 21.03.02* 

> САНКТ-ПЕТЕРБУРГ 2020

#### УДК 658.53:528.44 (073)

**ЦЕНООБРАЗОВАНИЕ И СМЕТНОЕ НОРМИРОВАНИЕ. Смета кадастровых работ:** Методические указания к практическим занятиям / Санкт-Петербургский горный университет. Сост. *О.А. Колесник.* СПб, 2020. 57 с.

В методических указаниях приведен процесс составления денежной сметы на проведение кадастровых работ и выдачи технического, межевого плана, карты плана и др. при помощи компьютерной программы «Полигон: Смета кадастровых работ». Составление сметы учитывает справочник видов работ по типовым нормам расчетного времени выполнения кадастровых работ по составлению межевого (технического) плана. Рассмотрено использование коэффициентов при работах в неблагоприятных условиях в соответствии с регионом осуществления работ, а также учет дополнительных параметров при расчете стоимости, например, масштаба картографических произведений, размеров, количества, расстояния от объекта до организации-исполнителя или при производстве новой или экспериментальной продукции. Приведен список рекомендуемой литературы.

Предназначены для студентов бакалавриата направления 21.03.02 «Землеустройство и кадастры».

Научный редактор проф. *М.Г. Мустафин*

Рецензент канд. техн. наук *А.М. Рыбкина* (Петербургский государственный университет путей сообщения Императора Александра I)

#### **ВВЕДЕНИЕ**

<span id="page-3-0"></span>Компьютерная программа «Полигон: Смета кадастровых работ» служит для составления денежной сметы на проведение кадастровых работ и выдачи технического, межевого плана, карты плана и др.

Программа разработана в соответствии c Приказом Комитета Российской Федерации по земельным ресурсам и землеустройству от 28 декабря 1995 г. N 70 «Об утверждении цен и общественно необходимых затрат труда (ОНЗТ) на изготовление проектной и изыскательной продукции землеустройства, земельного кадастра и мониторинга земель» (с изменениями от 3 марта, 10 апреля 1997 г.) [4].

Возможности программы «Полигон: Смета кадастровых работ»:

- Создание и ведение нескольких смет в одной базе данных, копирование смет.

- Составление сметы, исходя из справочника видов работ по типовым нормам расчетного времени выполнения кадастровых работ по составлению межевого (технического) плана.

- Возможность добавления в справочник видов работ новых видов с фиксированной стоимостью.

- Изменение цен в показателях A и B видов работ (при условии, что выбран режим таблицы «Особый расчет»).

- Изменение режима расчета: по ценам из сборника (режим «Особый расчет» в свойствах таблицы) или по ценам, поставленным вручную в справочнике видов работ.

- Использование коэффициентов при работах в неблагоприятных условиях в соответствии с регионом осуществления работ.

- Учет дополнительных параметров при расчете стоимости, например, масштаба картографических произведений, размеров, количества, расстояния от объекта до организации-исполнителя или при производстве новой или экспериментальной продукции и автоматический расчет цен A и B в соответствии с нормами сборника.

- Ввод данных об организации (в том числе регион размещения) или кадастровом инженере – составителе сметы.

- Распечатка сметы (выходной документ формата Excel) с отображением краткой схемы вычислений.

- Редактирование шаблона печатной формы сметы.

- Создание нескольких баз данных для хранения составленных смет, обмен файлами баз данных позволяет работать над сметой **КОЛЛ**ЕКТИВНО.

- Техническая поддержка и консультации по телефону и электронной почте бесплатно.

Незарегистрированная копия рабочей версии программы работает в демонстрационном режиме.

Кроме рабочей версии имеется демонстрационная версия программы, которая служит для демонстрации возможностей программы. Демо-версию можно скачать с веб-сайта разработчика: http://pbprog.ru/upload/download/files/psc\_demo.exe.

Демо-версия не содержит модуля печати сметы, а содержит готовые примеры. Демонстрационная версия работает только в демонстрационном режиме, в ней нажмите кнопку «Открыть программу». Переход в демонстрационный режим выполняется нажатием на кнопку «Демонстрационный режим» в окне регистрации программы.

В демо-режиме и демо-версии программы доступны многие возможности, за исключением:

- файл нельзя сохранить, открыть;

- печать документов не работает, можно только просмотреть готовые образцы документов, сформированные в рабочей версии программы при нажатии на кнопку «Печать».

Остальные функции программы работают в полном объеме. Поэтому в данном режиме можно ознакомиться со всеми возможностями программы.

Технические требования для работы с программой: операционная система Microsoft Windows 2000/XP/2003/Vista, либо Windows 7 (любая из перечисленных версий). Табличный редактор Microsoft Excel XP/2003/2007/2010

Требования к компьютеру минимальны: программа будет успешно работать на компьютере с оборудованием Pentium Celeron 1000/256 Мб (выпуска 2004 года), для комфортной работы рекомендуется более быстрый компьютер.

## **1. РАБОТА С ПРОГРАММОЙ 1.1. ЗАПУСК ПРОГРАММЫ**

<span id="page-5-1"></span><span id="page-5-0"></span>Для запуска программы выполните: Пуск – Программы (Все программы) – Полигон Смета кадастровых работ – Смета кадастровых работ.

Для открытия руководства пользователя в главном окне программы необходимо нажать на клавишу F1 на клавиатуре либо выполнить Справка – Руководство пользователя.

После запуска программы на экране появляется главное окно программы (рис.1) с открытым справочником «Планируемые работы» (справочник заполнен демонстрационными данными).

#### **1.2. СТРУКТУРА ОКНА ПРОГРАММЫ**

<span id="page-5-2"></span>1. Заголовок окна, в котором отображается наименование, версия программы (на рисунке 1: справочник «Планируемые работы» и список работ по Смете 1).

2. Панель инструментов – служит для управления программой.

3. Сметы – щелкните по наименованию сметы для выбора нужной сметы.

4. Содержание сметы – для ввода данных (наименование работы, стоимость, количество, описание).

5. Статус-строка – показывает текущее действие, которое выполняет программа и результат его завершения.

5

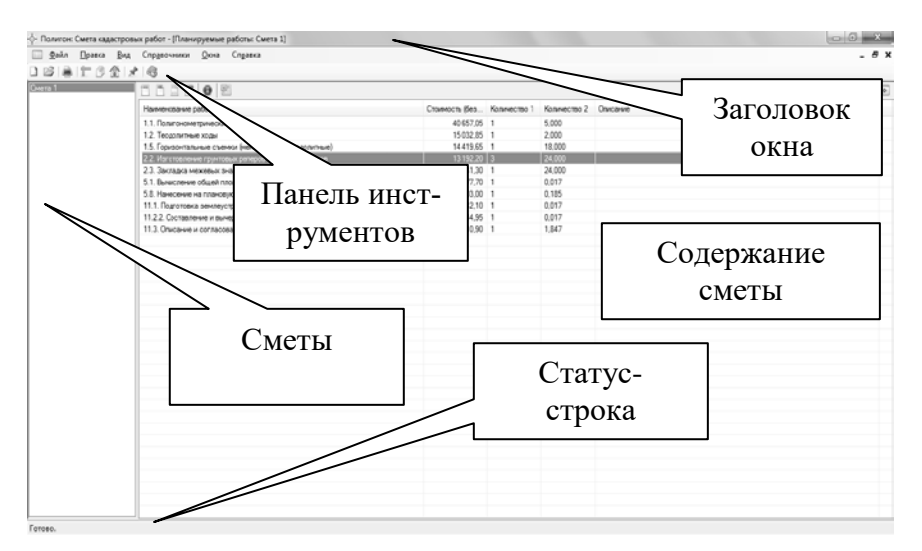

Рис.1. Главное окно программы «Полигон: Смета кадастровых работ».

#### **1.3. ПАНЕЛЬ ИНСТРУМЕНТОВ**

<span id="page-6-0"></span>Панель инструментов состоит из кнопок, выполняющих следующие функции (рис. 2):

1. Создать – создать новую базу данных (аналогичное действие выполняет комбинация клавиш Ctrl+N).

2. Открыть (Ctrl+O англ.) – открыть существующий файл базы данных.

3. Печать (Ctrl+P) – позволяет распечатывать смету в Excel. При нажатии кнопки выводится окно для выбора варианта печати сметы: полностью или только выделенные строки.

4. Планируемые работы – открывает справочник «Планируемые работы».

5. Сметы – открывает справочник «Сметы».

6. Организация / КИ – открывает [окно для ввода](#page-10-0)  [информации](#page-10-0) об организации или кадастровом инженере.

7. Виды работ – открывает [справочник видов работ](#page-16-0).

8. Справка – открывает настоящее руководство пользователя.

### 1 2 3 4 5 6 7 8

Рис.2. Панель инструментов.

### **2. ПОРЯДОК РАБОТЫ С ПРОГРАММОЙ**

<span id="page-7-0"></span>Перед составлением сметы необходимо заполнить справочники, список которых представлен в пункте меню Справочники (рис.3). После заполнения справочников можно приступать к созданию новой сметы (справочник «Сметы») и планировать работы по смете (справочник «Планируемые работы»). Для этого следуйте тому алгоритму, который указан ниже.

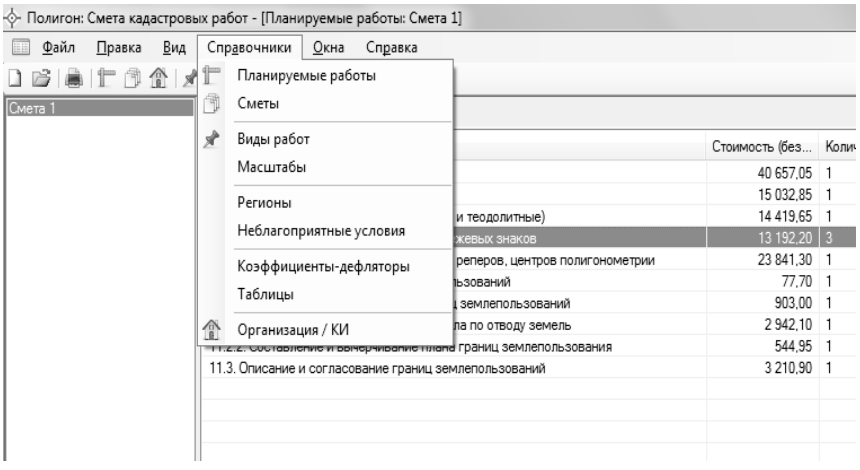

Рис. 3. Пункт меню «Справочники».

#### **2.1. ЭТАПЫ РАБОТЫ С ПРОГРАММОЙ «ПОЛИГОН: СМЕТА КАДАСТРОВЫХ РАБОТ»:**

<span id="page-7-1"></span>1. Заполнение справочника «Организация / КИ» (см. Организация / КИ).

2. Проверка содержащейся информации в справочнике «Таблицы» (см. Таблицы).

3. Проверка содержащейся информации в справочнике «Коэффициенты-дефляторы» (см. Коэффициенты-дефляторы).

4. Проверка содержащейся информации в справочнике «Регионы» (см. Регионы).

5. Проверка содержащейся информации в справочнике «Неблагоприятные условия» (см. Неблагоприятные условия).

6. Проверка содержащейся информации в справочнике «Масштабы» (см. Масштабы).

7. Проверка содержащейся информации в справочнике «Виды работ» (см. Виды работ).

8. Создание новой сметы в справочнике «Сметы» (см. Создание сметы).

<span id="page-8-0"></span>9. Заполнение созданной сметы в справочнике «Планируемые работы» (см. Заполнение сметы).

#### **2.2. СПРАВОЧНИКИ**

#### **2.2.1. ПОНЯТИЕ СПРАВОЧНИКОВ**

<span id="page-8-1"></span>Справочники содержат информацию об однородных объектах, используемых программой «Полигон: Смета кадастровых работ». Для правильной работы программы необходимо полно и тщательно заполнить и проверить все имеющиеся справочники.

Чтобы открыть любой справочник, необходимо открыть меню Справочники, далее выбрать нужный пункт.

Рекомендуется сначала заполнить справочник, содержащий информацию об организации и/или кадастровом инженере:

- Организация / КИ.

Другие справочники содержат базовую информацию, поэтому рекомендуется проверить и при необходимости внести изменения:

- Таблицы,

- Коэффициенты-дефляторы,

- Регионы,

- Неблагоприятные условия,

- Масштабы,

- Виды работ.

#### 2.2.2. ОСНОВНЫЕ ЛЕЙСТВИЯ СО СПРАВОЧНИКАМИ

<span id="page-9-0"></span>Данный раздел содержит сведения о том, как выполнить действия с элементами справочника. Здесь рассматривается, как добавить, изменить, скопировать, удалить строку справочника.

Все действия со справочниками выполняются с помошью:

- панели инструментов окна справочника:

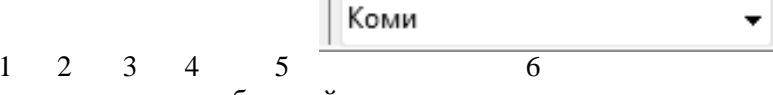

- клавиш и комбинаций клавиш на клавиатуре.

 $\mathbf{1}$ Новая запись - добавление новой записи (новой строки) в справочник.

Редактировать - редактирование существующей,  $\mathcal{D}_{\mathcal{L}}$ выделенной курсором строки.

Копировать - добавление новой записи в справоч-3. ник путем копирования и частичного и/или полного изменения выделенной строки.

Улалить - удаление выделенной строки. Внимание:  $\overline{4}$ отменить эту операцию невозможно.

 $\leq$ Печать сметы (лоступна только в справочниках «Сметы» и «Планируемые работы») – выгрузка сметы целиком или выбранной части в Excel для последующей распечатки.

Коми 6 Регион (доступна только в справочнике «Неблагоприятные условия») - позволяет выбрать регион из справочника «Регионы» для просмотра и добавления неблагоприятных условий (в этом регионе).

Если Вы пытаетесь удалить строку, содержимое которой используется в других справочниках, то программа не позволит вам этого сделать. Вы можете только изменить ее содержимое.

Отмена последних действий при работе со справочниками не предусмотрена. Будьте осторожны при удалении строк. Вернуть их невозможно. Можно только создать заново.

#### **2.2.3. СОРТИРОВКА СТРОК В СПРАВОЧНИКАХ**

<span id="page-10-1"></span>Имеется возможность сортировать справочник по содержимому любой графы.

Для сортировки таблицы по какой-либо графе необходимо щелкнуть на заголовке этой графы. Повторный щелчок сортирует таблицу по данной графе, но в обратном порядке.

Например, чтобы сортировать в справочнике Таблицы список номеров таблиц, щелкните по заголовку графы «Номер таблицы».

#### **2.2.4. ЗАПОЛНЕНИЕ СПРАВОЧНИКОВ**

1. Организация / КИ

<span id="page-10-2"></span><span id="page-10-0"></span>В справочнике указывается информация об организации или кадастровом инженере, которая будет указана в смете (рис.4), а именно:

*- наименование* организации / *ФИО* кадастрового инженера;

*- ставка НДС*;

*- регион* размещения организации (кадастрового инженера).

А также можно настроить возможность запуска окна справочника «Планируемые работы» при старте программы.

#### Справочник открывается: **Справочники / Организация/КИ**

или кнопка на панели задач.

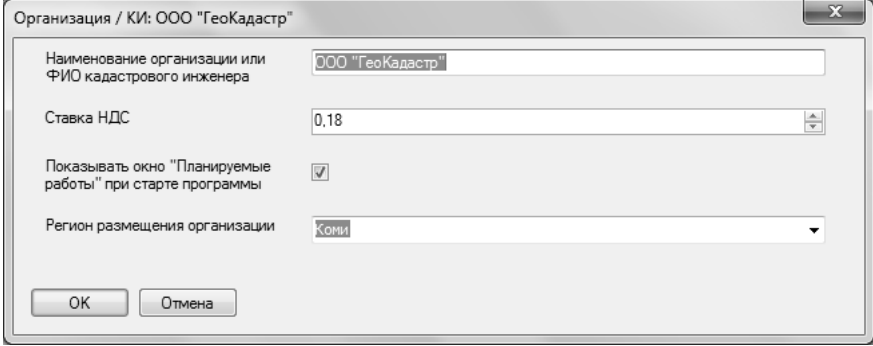

Рис. 4. Окно справочника «Организация / КИ».

2. Таблицы

Справочник открывается: **Справочники / Таблицы.**

В справочнике две графы: *Номер таблицы* и *Особый расчет*  (рис. 5,6).

Справочник заполнен. При необходимости добавления новой записи, номера таблиц берутся из Сборника цен и ОНЗТ. Для изменения режима расчета предусмотрена галочка **Особый расчет:** включает режим расчета по ценам из сборника, при ее отсутствии расчет производится по ценам, поставленным вручную в справочнике видов работ.

Для добавления новой таблицы необходимо ввести его наименование в окне добавления записи (клавиша **Insert** либо кнопка **Новая запись** на панели инструментов).

Удаление, редактирование записей производится аналогично другим справочникам (см. п.4.2.2. Основные действия со справочниками).

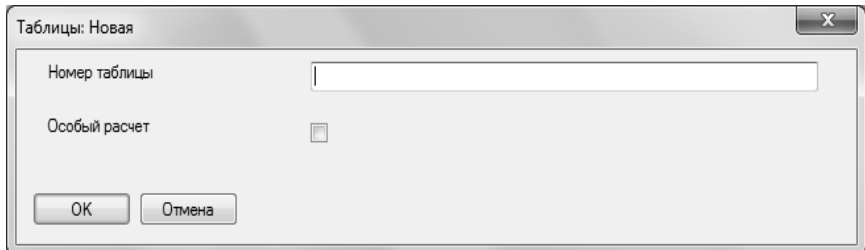

Рис. 5. Окно добавления новой записи в справочник «Таблицы».

| Паблицы        |            | $\begin{array}{c c c c c c} \hline \multicolumn{3}{c }{\mathbf{C}} & \multicolumn{3}{c }{\mathbf{C}} & \multicolumn{3}{c }{\mathbf{X}} \\\hline \multicolumn{3}{c }{\mathbf{C}} & \multicolumn{3}{c }{\mathbf{C}} & \multicolumn{3}{c }{\mathbf{X}} \\\hline \multicolumn{3}{c }{\mathbf{C}} & \multicolumn{3}{c }{\mathbf{C}} & \multicolumn{3}{c }{\mathbf{X}} \\\hline \multicolumn{3}{c }{\mathbf{C}} & \multicolumn{3}{c }{\mathbf{C}} & \multicolumn$ |
|----------------|------------|----------------------------------------------------------------------------------------------------|
| $2201$         |            |                                                                                                    |
| Номер таблицы  | Особый рас |                                                                                                    |
| п              | Нет        |                                                                                                    |
| $\overline{c}$ | Нет        |                                                                                                    |
| 3              | Нет        |                                                                                                    |
| 4              | Нет        |                                                                                                    |
| 5              | Нет        |                                                                                                    |
| 6              | Нет        |                                                                                                    |
| $\overline{7}$ | Да         |                                                                                                    |
| 8              | Да         |                                                                                                    |
| 9              | Да         |                                                                                                    |
| 10             | Да         |                                                                                                    |
| 11             | Нет        |                                                                                                    |
| 12             | Нет        |                                                                                                    |
| 13             | Да         |                                                                                                    |
| 14             | Нет        |                                                                                                    |
| 15             | Нет        |                                                                                                    |
| 16             | Нет        |                                                                                                    |
| $\sim$         | $\sim$     |                                                                                                    |

Рис. 6. Окно справочника «Таблицы»

3. Коэффициенты-дефляторы

При расчете сметы на кадастровые и землеустроительные работы программа «Полигон: Смета кадастровых работ» использует повышающие коэффициенты к ценам «Сборника цен и ОНЗТ» и коэффициенты-дефляторы.

Справочник открывается: **Справочники / Коэффициентыдефляторы.**

В справочнике содержатся графы: *Год действия, Регион* и *Значение коэффициента* (рис.7). Справочник заполнен. При необходимости Вы можете изменить существующие и/или ввести новые записи.

Для определения повышающих коэффициентов применялись документы:

- письмо Росземкадастра в территориальные органы «О повышающих коэффициентах на 2003 год к ценам «Сборника цен и общественно необходимых затрат труда (ОНЗТ) на изготовление проектной и изыскательской продукции землеустройства, земельного кадастра и мониторинга земель» (М., Роскомзем, 1996)»;

- приказ Минэкономразвития России от 11 ноября 2003 г. N 337 «Об установлении коэффициента-дефлятора на 2004 год»

- письма Минфина от 27 ноября 2009 г. N 03-11-11/216 216 и от 11 февраля 2011 г. N 03-11-09/6.

В соответствии с этими документами был выполнен расчет коэффициента на 2012 год: для Европейской части РФ 10,5780, для Западной и Восточной Сибири 11,0793, для районов Дальнего Востока 11,5556, для Районов Крайнего Севера 12,0318.

| <b>Ш</b> Коэффициенты-дефляторы |                             |                       | l - Lo |
|---------------------------------|-----------------------------|-----------------------|--------|
|                                 |                             |                       |        |
| Год действия                    | Регион                      | Значение коэффициента |        |
| 2012                            | Европейская часть           | 10,5780               |        |
| 2012                            | Западная и Восточна 11,0793 |                       |        |
| 2012                            | В районах Дальнего  11,5556 |                       |        |
| 2012                            | В Районах Крайнего  12,0318 |                       |        |
|                                 |                             |                       |        |
|                                 |                             |                       |        |
|                                 |                             |                       |        |
|                                 |                             |                       |        |
|                                 |                             |                       |        |
|                                 |                             |                       |        |
|                                 |                             |                       |        |
|                                 |                             |                       |        |
|                                 |                             |                       |        |
|                                 |                             |                       |        |
|                                 |                             |                       |        |
|                                 |                             |                       |        |
|                                 |                             |                       |        |

Рис. 7. Окно справочника «Коэффициенты-дефляторы».

Добавление, удаление, редактирование записей производится аналогично другим справочникам (см. п. Основные действия со справочниками).

#### 4. Регионы

Справочник открывается: **Справочники / Регионы.**

Справочник заполнен и содержит наименования регионов Российской Федерации (рис.8). При необходимости в справочник можно вносить изменения. Добавление, удаление, редактирование записей производится аналогично другим справочникам (см. п. Основные действия со справочниками).

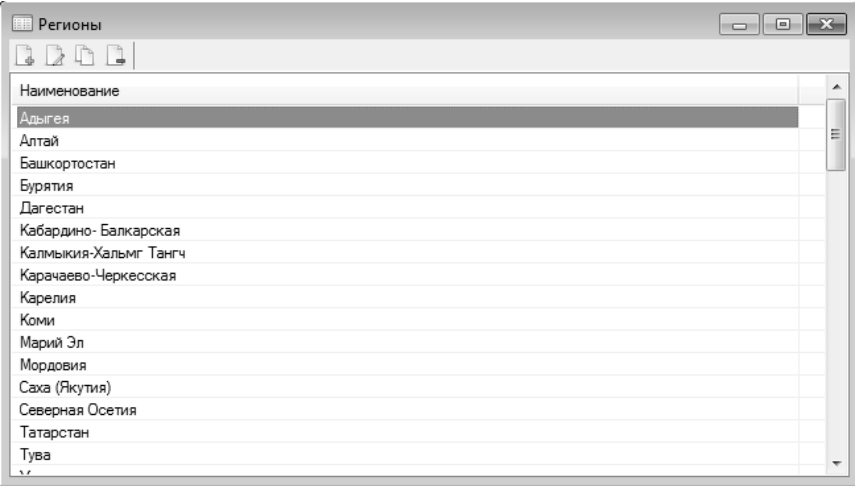

Рис. 8. Окно справочника «Регионы».

5. Неблагоприятные условия

Справочник открывается: **Справочники / Неблагоприятные условия.** Справочник заполнен и содержит информацию о неблагоприятных условиях в регионах Российской Федерации (рис.9). В справочнике содержатся следующие графы:

- *- Наименование региона*,
- *- Северная граница*,
- *- Южная граница,*
- *- Вид местности,*
- *- Значение коэффициента.*

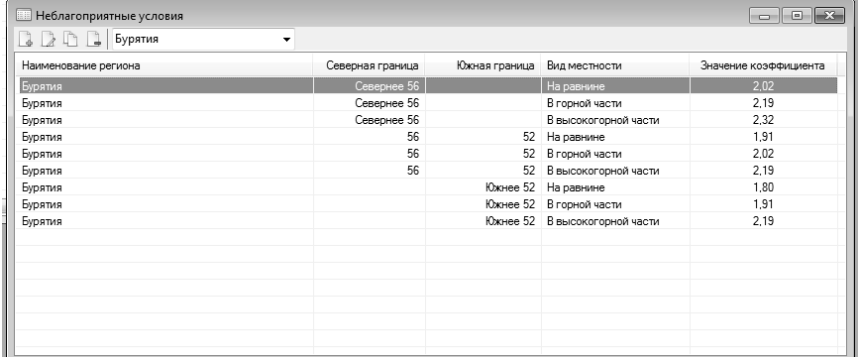

Рис. 9. Окно справочника «Неблагоприятные условия».

6. Масштабы

Справочник открывается: **Справочники / Масштабы.**

В справочник внесена информация об используемых масштабах (рис.10).

При необходимости в справочник можно внести изменения. Добавление, удаление, редактирование записей производится аналогично другим справочникам (см. п. Основные действия со справочниками).

7. Виды работ

Справочник открывается: **Справочники / Виды работ** или

кнопка на панели задач.

В справочнике заполнены типовые нормы расчетного времени выполнения кадастровых работ по составлению межевого (технического) плана в соответствии со сборником цен и общественно необходимых затрат труда (ОНЗТ) на изготовление проектной и изыскательной продукции землеустройства, земельного кадастра и мониторинга земель (с изменениями от 3 марта, 10 апреля 1997 г.) (рис.11).

| <b>В Масштабы</b> | $\begin{array}{c c c c c c} \hline \multicolumn{3}{c }{\multicolumn{3}{c }{\multicolumn{3}{c }{\mid}} & \multicolumn{3}{c }{\multicolumn{3}{c }{\mid}} & \multicolumn{3}{c }{\multicolumn{3}{c }{\mid}} & \multicolumn{3}{c }{\multicolumn{3}{c }{\mid}} & \multicolumn{3}{c }{\multicolumn{3}{c }{\mid}} & \multicolumn{3}{c }{\multicolumn{3}{c }{\mid}} & \multicolumn{3}{c }{\multicolumn{3}{c }{\mid}} & \multicolumn{3}{c }{\mid}} & \multicolumn{3}{c$ |
|-------------------|----------------------------------------------------------------------------------------------------|
|                   |                                                                                                    |
| Масштаб           |                                                                                                    |
| 1:10000           |                                                                                                    |
| 1:2000            |                                                                                                    |
| 1:5000            |                                                                                                    |
| 1:25000           |                                                                                                    |
| 1:50000           |                                                                                                    |
| 1:100000          |                                                                                                    |
| 1:500             |                                                                                                    |
| 1:1000            |                                                                                                    |
| 1:3000-1:4000     |                                                                                                    |
|                   |                                                                                                    |
|                   |                                                                                                    |
|                   |                                                                                                    |
|                   |                                                                                                    |
|                   |                                                                                                    |
|                   |                                                                                                    |

Рис. 10. Окно справочника «Масштабы»

<span id="page-16-0"></span>

| <b>BDDB</b><br>Наимнование<br>- 1.1. Политонометрические ходы<br>- 1.2. Теодолитные ходы<br>$-1.3$ . Hypervices with studies<br>- 1.4. Топографические съемки (мензульные и тахеометрические)<br>- 1.5. Горизонтальные съемки (мензульные и теодолитные)<br>- 1.6. Корректировка (обновление) планов и карт | Вид оплаты<br><b>No таблице</b><br>По таблице<br>По таблице<br>По таблице<br>По таблице<br>По таблице | Номер табл<br>2<br>x<br>4 | Параметр А | Параметр В | Стоимость А | Стоимость В |
|----------------------------------------------------------------------------------------------------|----------------------------------------------------------------------------------------------------|---------------------------|------------|------------|-------------|-------------|
|                                                                                                    |                                                                                                    |                           |            |            |             |             |
|                                                                                                    |                                                                                                    |                           |            |            |             |             |
|                                                                                                    |                                                                                                    |                           |            |            |             |             |
|                                                                                                    |                                                                                                    |                           |            |            |             |             |
|                                                                                                    |                                                                                                    |                           |            |            |             |             |
|                                                                                                    |                                                                                                    |                           |            |            |             |             |
|                                                                                                    |                                                                                                    |                           |            |            |             |             |
|                                                                                                    |                                                                                                    |                           |            |            |             |             |
| $-2.1$ . Рубка просек и визирок                                                                                                    | По таблице                                                                                            |                           |            |            |             |             |
| - 2.2. Изготовление грунтовых реперов и межевых знаков                                                                                                    | По таблице                                                                                            | n                         | 1.20       | 0.50       | 60.00       | 25.00       |
| - 2.3. Закладка межевых знаков, грунтовых реперов, центров полигонометрии                                                                                                    | По таблице                                                                                            | 9                         |            |            |             |             |
| - 5.1. Вычисление общей площади землепользований                                                                                                    | По таблице                                                                                            | 35                        | 1.00       | 0.60       | 56.00       | 34.00       |
| - 5.2. Вычисление площадей контуров земельных угодий и составление                                                                                                    | По таблице                                                                                            | 36                        | 2.50       | 2.10       | 139.00      | 117.00      |
| - 5.6. Оформление плана для ведения графического учета земель                                                                                                    | По таблице                                                                                            | 40                        | 1.90       | 0.80       | 106.00      | 45.00       |
| - 5.8. Нанесение на плановию основу границ землепользований                                                                                                    | По таблице                                                                                            | 42                        | 2.50       | 0.90       | 137.00      | 50.00       |
| - 7.6. Разработка проектных предложений по установлению границ территорий                                                                                                    | По таблице                                                                                            | 56                        | 17.00      | 10.50      | 1578.00     | 975.00      |
| - 7.7. Обобщение по административному району проектных предложений по установлению                                                                                                    | По таблице                                                                                            | 57                        | 15.50      | 7.10       | 104600      | 479.00      |
| 8.3. Разработка проектных предложений по рациональному использованию природных ресу                                                                                                    | Без оплаты                                                                                            |                           |            |            |             |             |
| - 8.3.1. Подготовительные работы                                                                                                    | По таблице                                                                                            | 62                        |            |            |             |             |
| - 8.3.2. Проективне работы                                                                                                    | По таблице                                                                                            | 63                        |            |            |             |             |
| - 11.1. Подготовка землеустроительного дела по отводу земель                                                                                                    | По таблице                                                                                            | 73                        | 13.90      | 35.00      | 1 363.00    | 3 431.00    |
| 11.2. Составление свидетельств на право пользования (владения) землей                                                                                                    | Bea oneama                                                                                            |                           |            |            |             |             |
| - 11.2.1. Подготовительные работы для выдачи хозяйствам свидетельств на право собстве                                                                                                    | По таблице                                                                                            | 74                        | 6.80       | 0.50       | 668.00      | 49.00       |
| - 11.2.2. Составление и вычесчивание плана границ землепользования                                                                                                    | По таблице                                                                                            | 75                        | 6.60       | 0.40       | 355.00      | 22.00       |
| - 11.2.3. Заполнение свидетельства на право собственности на землю                                                                                                    | По таблице                                                                                            | 76                        | 4.20       | 0.60       | 221.00      | 32.00       |
| - 11.3. Описание и согласование границ землепользований                                                                                                    | По таблице                                                                                            | 77                        | 8.30       | 0.10       | 882.00      | 11.00       |
| - 28.5. Векторизация планово-картографической основы                                                                                                    | По таблице                                                                                            | 175                       | 0.15       | 0.17       | 17.00       | 20.00       |
|                                                                                                    |                                                                                                    |                           |            |            |             |             |
|                                                                                                    |                                                                                                    |                           |            |            |             |             |

Рис.11. Окно справочника «Виды работ».

При необходимости в справочник можно внести изменения. Добавление, удаление, редактирование записей производится аналогично другим справочникам (см. п. Основные действия со справочниками).

При добавлении новой записи необходимо внести следуюшие ланные:

1. Наименование - название работы (рекомендуется заполнять в полном соответствии со Сборником);

2. Отображать как заголовок - галочка - ставится для более удобного отображения списка работ, при установленной галочке работа в общем списке отображается без отступа;

3. Использовать коэффициент-дефлятор - галочка - устанавливается для использования в расчетах повышающих коэффициентов (см. Коэффициенты-дефляторы);

4. Вид оплаты - доступные варианты:

- Без оплаты - данная работа в расчетах использоваться не будет;

- По таблиие - в расчетах будут использованы данные из параметров: Параметр А и Параметр В, а также Стоимость А и Стоимость В; - Фиксированная - в расчетах будут использованы указанные пользователем в параметрах Стоимость А и Стоимость В.

*5. Номер таблицы* – доступно только при оплате «По таблице» – заполняется из справочника «Таблицы» в соответствии со Сборником цен и ОЗНТ;

*6. Параметр А, Параметр В* – доступно только при оплате «По таблице» – заполняется данными из выбранной таблицы;

*7. Стоимость А, Стоимость В*:

- при *Фиксированной* оплате вносятся данные пользователя;

- при оплате *По таблице* указываются данные из выбранной таблицы (пункт Цена).

#### **Пример добавления нового вида работ.**

Глава 11 Землеустроительные работы по оформлению документов на право пользования землей (см. Сборник цен и ОНЗТ [4]) включает в себя работу 11.2. Составление свидетельств на право пользования (владения) землей. Добавим ее (см. рис.12, 13).

Так как данная работа не будет влиять на расчеты, заполняем только следующие пункты:

*1. Наименование* – 11.2. Составление свидетельств на право пользования (владения) землей;

*2. Отображать как заголовок* – ставим галочку, чтобы в общем списке работа отображалась без отступа;

*3. Вид оплаты* – выбираем «Без оплаты».

Работа 11.2 включает в себя работы:

- 11.2.1. Подготовительные работы для выдачи хозяйствам свидетельств на право собственности на землю;

- 11.2.2. Составление и вычерчивание плана границ землепользования;

- 11.2.3. Заполнение свидетельства на право собственности на землю.

Добавим работу 11.2.1. Подготовительные работы для выдачи хозяйствам свидетельств на право собственности на землю (рис.14). Внесем следующие данные:

*- Наименование* – 11.2.1. Подготовительные работы для выдачи хозяйствам свидетельств на право собственности на землю;

*- Использовать коэффициент-дефлятор* – ставим галочку;

*- Вид оплаты* – выбираем «По таблице»;

*- Номер таблицы* – в соответствии с данными Сборника [4] выбираем таблицу 74 (табл.1);

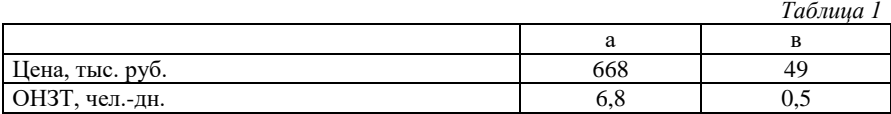

Следующие параметры заполняем данными табл.74 (табл.1):

*- Параметр А* – ОЗНТ, чел.-дн. – 6,8;

*- Параметр В* – ОЗНТ, чел.-дн. – 0,5;

*- Стоимость А* – Цена, тыс.руб. – 668,00;

*- Стоимость В* – Цена, тыс.руб. – 49,00.

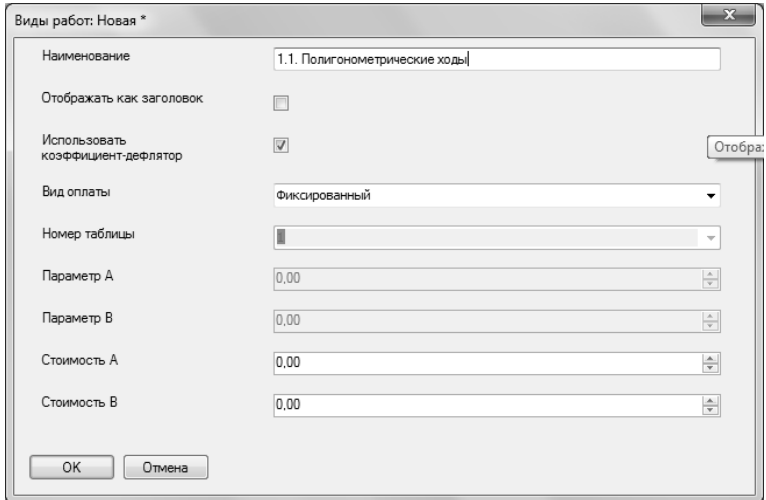

Рис. 12. Окно добавления нового вида работ.

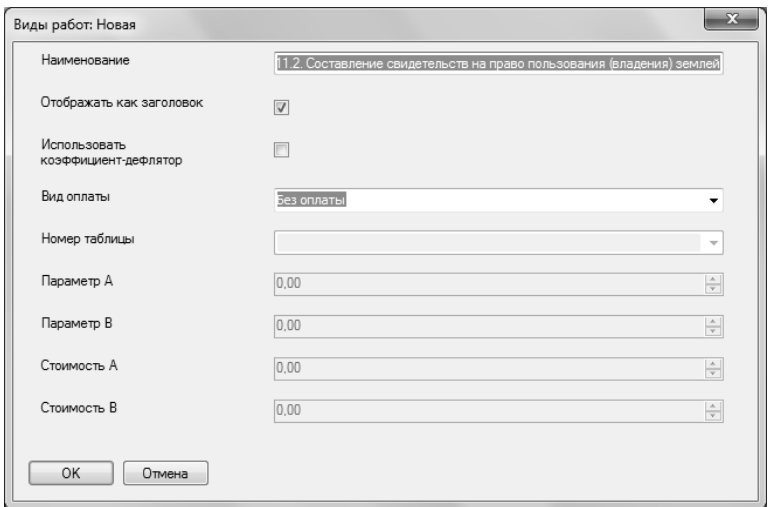

#### Рис. 13. Добавление работы 11.2. Составление свидетельств на право пользования (владения) землей

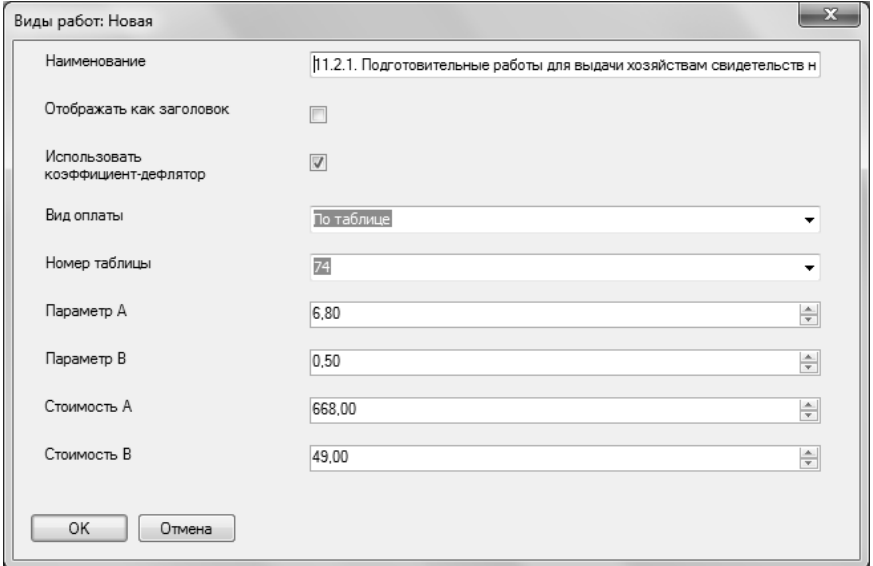

#### Рис. 14. Добавление работы 11.2.1. Подготовительные работы для выдачи хозяйствам свидетельств на право собственности на землю

#### **2.3. СОЗДАНИЕ, ЗАПОЛНЕНИЕ И ПЕЧАТЬ СМЕТЫ**

<span id="page-20-0"></span>Для создания сметы и определения размера платы за оказание услуг по проведению кадастровых работ предназначены два справочника: Сметы и Планируемые работы.

#### **2.3.1. СОЗДАНИЕ СМЕТЫ**

<span id="page-20-1"></span>Для создания сметы предназначен справочник «Сметы» (рис.15). В справочнике 4 графы: наименование, дата, регион (где находится объект), заказчик.

Справочник открывается: **Справочники / Сметы** или кноп-

ка на панели задач.

Для добавления новой сметы необходимо ввести наименование, дату сметы, регион и наименование заказчика в окне добавления записи (клавиша **Insert** либо кнопка **Новая запись** на панели инструментов) (рис.16). Редактирование, удаление записи о смете производится аналогично другим справочникам (см. п. Основные действия со справочниками).

|                                                                                          | $A + A B A$ | $-$       |               |
|------------------------------------------------------------------------------------------|-------------|-----------|---------------|
| <b>ED</b> Сметы                                                                          |             |           |               |
| $\begin{array}{c} \begin{array}{c} \begin{array}{c} \end{array} \end{array} \end{array}$ |             |           |               |
| Наименование                                                                             | Дата        | Регион    | Заказчик      |
| Смета 1                                                                                  | 12.05.2012  | Читинская | 000 "Василек" |
|                                                                                          |             |           |               |
|                                                                                          |             |           |               |
|                                                                                          |             |           |               |
|                                                                                          |             |           |               |
|                                                                                          |             |           |               |
|                                                                                          |             |           |               |
|                                                                                          |             |           |               |
|                                                                                          |             |           |               |
|                                                                                          |             |           |               |
|                                                                                          |             |           |               |
|                                                                                          |             |           |               |
|                                                                                          |             |           |               |
|                                                                                          |             |           |               |

Рис. 15. Окно справочника «Сметы».

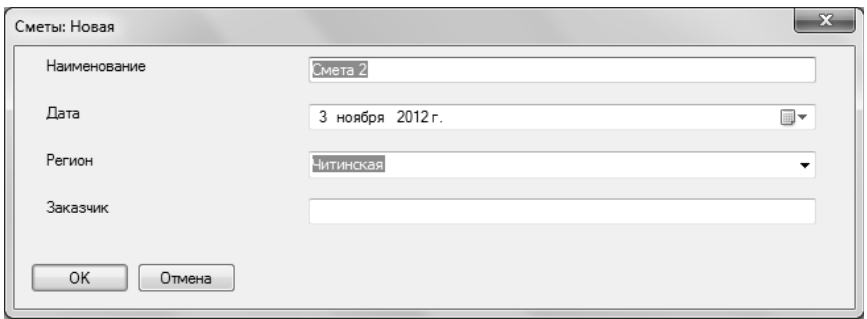

Рис. 16. Добавление новой записи (новой сметы).

#### **2.3.2. ЗАПОЛНЕНИЕ СМЕТЫ**

<span id="page-21-0"></span>Заполнение сметы производится в справочнике «Планируемые работы» (рис. 17). Справочник содержит следующие графы:

- Наименование работы,

- Стоимость (без НДС) – рассчитывается автоматически после заполнения информации о работе,

- Количество 1, Количество 2 – параметры работы,

- Описание.

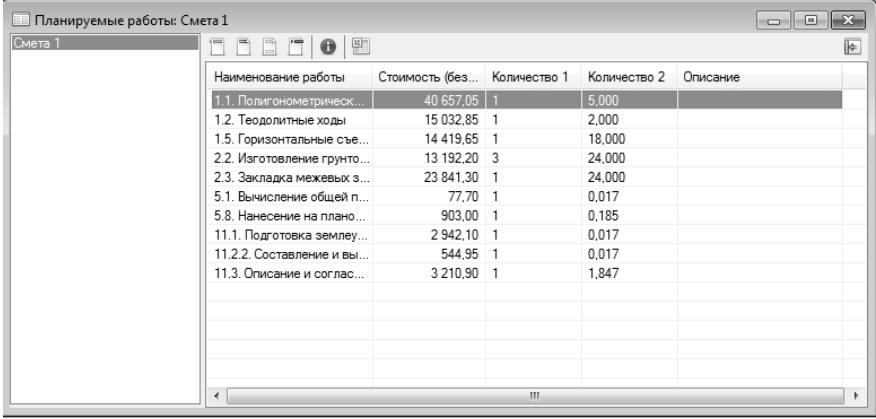

Рис. 17. Окно справочника «Планируемые работы» (открыта Смета 1).

Справочник открывается: **Справочники / Планируемые работы** или кнопка на панели задач.

Панель инструментов справочника «Планируемые работы»содержит следующие элементы (рис. 18):

> 1 2 3 4 5 6 Рис. 18. Окно справочника «Сметы».

1. **Новая запись** – выводит окно для добавления в смету записи о производимой работе и информации о ней.

2. **Редактировать** – выводит окно для редактирования информации о внесенной в смету работе.

3. **Копировать** – добавление в смету новой работы путем копирования выделенной строки, редактирование информации производится в открывшемся окне.

4. **Удалить** – удаление выбранных (выделенных) строк (работ). *Внимание:* удаляется вся информация о работе. Отменить эту операцию невозможно.

5. **Параметры сметы** – изменение информации о смете: наименования, даты составления, региона и наименования заказчика.

6. **Печать сметы** – выгрузка сметы целиком или выбранной части в Excel для последующей распечатки.

*Добавление новой записи*

Для добавления работы в смету необходимо заполнить информацию в окне добавления новой записи (рис.19, 20):

*- Наименование работы* – заполняется из справочника «Виды работ»;

*- Количество 1, Количество 2 –* индивидуальные параметры работы, единицы измерения для каждой работы подписаны в скобках. Например, для работы «1.1 Полигонометрическиеходы» параметр Количество 1 – объект, Количество 2 – 1 км хода; для работы «2.1. Рубка пpосек и визиpок» параметр Количество 1 – объект, Количество 2 – 1 км визирки (просеки) и т.д. в соответствии со сборником цен и общественно необходимых затрат труда (ОНЗТ) на изготовление проектной и изыскательной продукции землеустройства, земельного кадастра и мониторинга земель (с изменениями от 3 марта, 10 апреля 1997 г.).;

*- Коэффициент-дефлятор* – заполняется из справочника «Коэффициенты-дефляторы». Возможные варианты: *Европейская часть*, *Западная и Восточная Сибирь*, *В районах Дальнего Востока*, *В районах Крайнего Севера*;

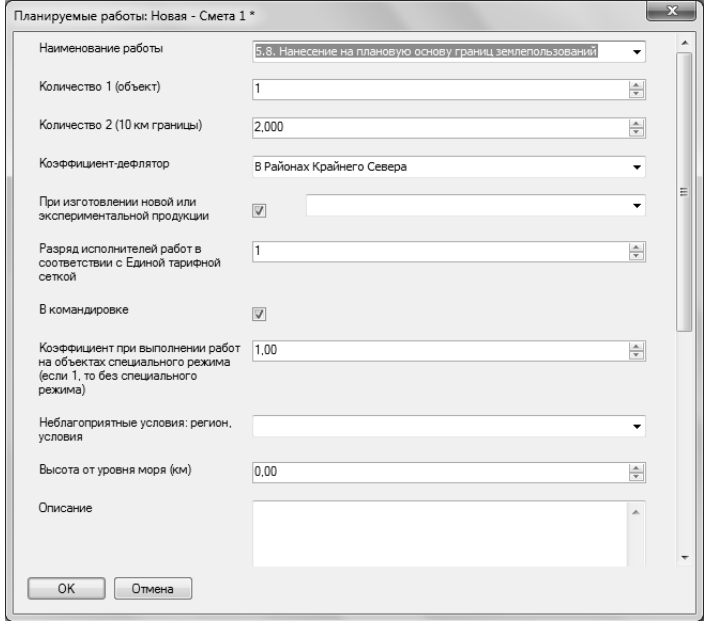

Рис.19. Добавление новой работы в смету

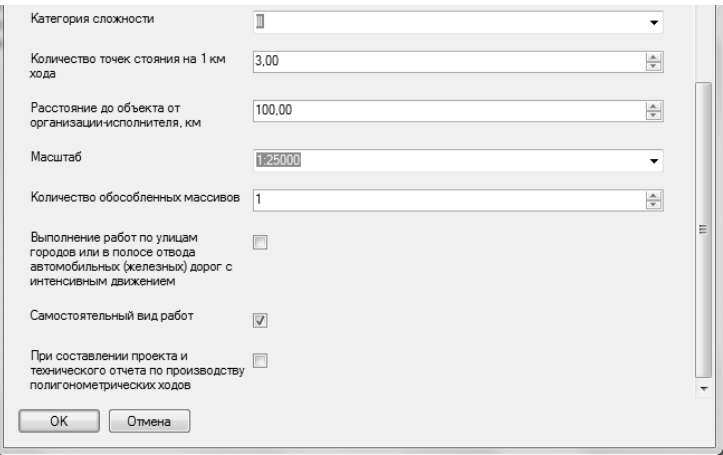

Рис.20. Добавление новой работы в смету

- При изготовлении новой или экспериментальной продукции - при изготовлении новой для организации-исполнителя проектной и изыскательской продукции или экспериментальной продукции. отличающейся по смысловому содержанию от ранее выполняемых проектных и изыскательских работ в зоне деятельности организации-исполнителя, в сметную стоимость вводится по согласованию с заказчиком повышающий коэффициент. При отметке данного пункта (галочка) доступны 2 пункта:

1. Варианты: продукция, технология изготовления которой не освоена организацией или экспериментальная продукция;

2. Разряд исполнителей в соответствии с Единой тарифной сеткой:

- В командировке - при выполнении работ в условиях командировки вводится повышающий коэффициент, поэтому при отметке данного пункта (галочка) становятся доступными следующие пунк-TЫ:

Коэффициент при выполнении работ на объектах спе- $\Omega$ циального режима - если 1, то без специального режима;

Неблагоприятные условия: регион, условия - заполняет- $\circ$ ся из справочника «Сметы» графы «Регион» (например, при нахождении объекта в республике Коми доступны два варианта: севернее 64 с.ш., южнее 64 с.ш.);

#### Высота от уровня моря (км);  $\circ$

#### - Описание – комментарий.

### ◆ Ввод дополнительных параметров

Для правильного расчета суммы по некоторым видам работ необходимо ввести дополнительные параметры, которые уточняют, например, условия работы, сложность, трудоемкость и др.

В приложении 1 приведен перечень дополнительных параметров по видам работ (данные приведены из сборника цен и ОНЗТ на изготовление проектной и изыскательной продукции землеустройства, земельного кадастра и мониторинга земель (с изменениями от 3 марта, 10 апреля 1997 г.)).

#### 2.3.3. РАБОТА С БАЗОЙ ЛАННЫХ

<span id="page-25-0"></span>Вся информация, с которой работает программа «Полигон: Смета кадастровых работ» сохраняется в файле базы данных формата SOLite. В файле базы данных хранится содержимое всех справочников (файл имеет расширение \*.db).

При первом запуске программы база данных создается автоматически. По умолчанию эта база данных находится в папке, в файле: c:\ProgramData\Полигон Смета кадастровых работ\psc.db

Можно работать в этой базе, а можно создать свою. Достаточно однажды создать новую базу данных, при последующих запусках программы база данных будет открываться автоматически. При обновлении версии программы структура базы данных корректируется также автоматически.

#### 2.3.3.1. Созлание новой базы ланных

Для создания новой базы данных выполните следующие действия:

1. Выполните одно из перечисленных ниже действий:

- нажмите пункт меню Файл, в нем выберите Создать;

- щелкните по кнопке  $\Box$  (Создать новую базу данных) на панели инструментов;

- нажмите комбинацию клавищ Ctrl+N:

2. в появившемся окне выберите папку, где будет храниться создаваемая база данных, введите имя файла, нажмите кнопку **Сохранить**.

3. Для заполнения справочников программы демонстрационными данными в появившемся окне нажмите кнопку **Да**, в противном случае выберите **Нет**.

4. Нажмите **ОК** в окне уведомления об успешном создании файла базы данных.

#### **2.3.3.2. Открытие базы данных**

При каждом запуске программа автоматически открывает базу данных, с которой Вы работали *в последнем сеансе работы*, поэтому выполнять эту команду не нужно. Выполняйте эту команду, только если Вам необходимо далее работать с *другой* базой данных.

Для того чтобы открыть существующую (ранее созданную) базу данных, выполните следующие действия:

1. выполните одно из ниже приведенных действий:

- нажмите пункт меню **Файл**, в нем выберите **Открыть**;

- щелкните по кнопке  $\mathbb{E}$  (Открыть базу данных) на панели инструментов;

- нажмите комбинацию клавиш **Ctrl+O**;

2. в появившемся окне выберите папку, где хранится файл базы данных, выберите файл базы данных и нажмите кнопку **Открыть**.

#### **2.3.4. ПЕЧАТЬ СМЕТЫ**

<span id="page-26-0"></span>Кнопка (**Печать сметы**) на панели инструментов позволяет выгрузить смету целиком или только выделенные строки в Excel для последующей корректировки и/или распечатки. При нажатии в окне диалога на кнопку **«Да»** в Excel выгружается вся смета целиком, при нажатии на кнопку **«Нет»** выгружаются только выделенные работы – строки.

По окончании формирования печатной формы сметы появится окно с сообщением и программа Excel будет запущена автоматически (Рис.21). Сформированную в Excel смету можно редактировать, вносить необходимые изменения перед распечаткой (Рис.22).

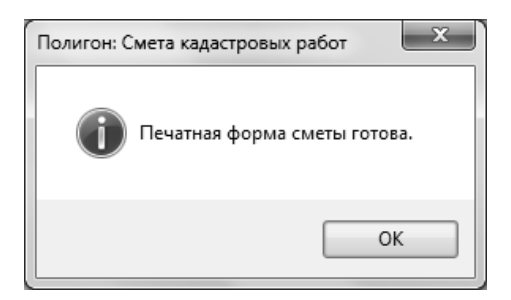

Рис. 21. Окно диалога при печати сметы

|                     |      | Главная                          | Вставка | Разметка страницы                                                                                                    | Формулы      | Данные                | Рецензирование                                           | Вид         | PDF |   |
|---------------------|------|----------------------------------|---------|----------------------------------------------------------------------------------------------------|--------------|-----------------------|----------------------------------------------------------|-------------|-----|---|
|                     |      |                                  | 65      |                                                                                                    |              |                       |                                                          |             |     |   |
|                     |      | F26                              |         | fx<br>14419.65                                                                                                    |              |                       |                                                          |             |     |   |
|                     | Δ    |                                  |         | B.                                                                                                    | $\mathbf{C}$ | D                     | E                                                        |             | G   | H |
|                     |      |                                  |         |                                                                                                    |              | Приложение к договору |                                                          |             |     |   |
|                     |      |                                  |         |                                                                                                    |              |                       | УТВЕРЖДАЮ:                                               |             |     |   |
|                     |      |                                  |         |                                                                                                    |              |                       |                                                          |             |     |   |
| $\overline{4}$<br>5 |      |                                  |         |                                                                                                    | М.П.         |                       |                                                          |             |     |   |
|                     |      |                                  |         |                                                                                                    |              | (noonuca)             |                                                          |             |     |   |
| 6<br>7              |      |                                  |         | ЛОКАЛЬНАЯ СМЕТА                                                                                                    |              |                       |                                                          |             |     |   |
| $\bar{a}$           |      |                                  |         |                                                                                                    |              |                       |                                                          |             |     |   |
|                     |      |                                  |         | на землеустроительные работы                                                                                                    |              |                       |                                                          |             |     |   |
| $\overline{9}$      |      |                                  |         |                                                                                                    |              |                       |                                                          |             |     |   |
|                     |      |                                  |         |                                                                                                    |              |                       | Кадастровые и иные работы для осуществления кадастрового |             |     |   |
| 10<br>11            |      | Наименование этапа и вида        |         | проектных и изыскательских работ                                                                                                    |              |                       | учета земельного участка                                 |             |     |   |
| 12                  |      |                                  |         | Наименование проектной (изыскательской) организации                                                                                                    |              |                       | ООО "Геокадастр"                                         |             |     |   |
| 13                  |      |                                  |         |                                                                                                    |              |                       |                                                          |             |     |   |
| 14                  |      |                                  |         | Наименование организации заказчика                                                                                                    |              |                       | ООО "Василек"                                            |             |     |   |
| 15                  |      |                                  |         | Адрес, местоположение объекта или земельного участка:                                                                                                    |              |                       |                                                          |             |     |   |
|                     |      |                                  |         |                                                                                                    |              |                       |                                                          |             |     |   |
|                     |      |                                  |         |                                                                                                    | Читинская    |                       |                                                          |             |     |   |
| 16<br>17            |      |                                  |         |                                                                                                    |              |                       |                                                          |             |     |   |
|                     |      |                                  |         | При расчете использованы: письмо Минфина РФ от 27.11.2009 № 03-11-11/216. Оборник цен Роскомаема 1996г/Приказ 70 от 28.12.95г), информационный боллетень №1 1997г.                     |              |                       |                                                          |             |     |   |
|                     |      |                                  |         | приложения 1, 2.; приказ Росземиадастра от 10.01.03г. №НК / 25.Приказ Минскономразвития от 11.11.03 г. №337, от 09.11.04 г. № 298, от 03.11.05 г. № 284, от 3 ноября 2006 г. № 359, от |              |                       |                                                          |             |     |   |
|                     |      |                                  |         | 19 ноября 2007 г. N 401, от 12.11.2008 N 392, от 13.11.2009 N 465, Приква Минэкономразвития России от 13.11.2009 N 465, Приква Минэкономразвития России от 27 октября 2010 г. N        | 519          |                       |                                                          |             |     |   |
|                     | N.N. | Виды работ                       |         |                                                                                                    | Объем        | Номера                |                                                          | Стоимость   |     |   |
|                     | n.n. |                                  |         |                                                                                                    | работ        | таблиц                | Расчет стоимости                                         | руб.        |     |   |
| 22<br>23            |      |                                  |         |                                                                                                    |              |                       | 14481x1x0,70                                             |             |     |   |
|                     |      |                                  |         |                                                                                                    |              |                       |                                                          |             |     |   |
| 24                  |      | 1. 1.1. Полигонометрические ходы |         |                                                                                                    | (1; 5)       | 1                     | 5717 x 5 x 1,00                                          | 40 657,05p. |     |   |
|                     |      |                                  |         |                                                                                                    |              |                       | 14 137 x 1 x 0,48                                        |             |     |   |
|                     |      |                                  |         |                                                                                                    |              |                       | ٠                                                        |             |     |   |
| 25                  |      | 2. 1.2. Теодолитные ходы         |         |                                                                                                    | (1:2)        | $\overline{2}$        | 3246×2×1.16                                              | 15 032.85p  |     |   |
|                     |      |                                  |         |                                                                                                    |              |                       | 16763x1x0.50<br>٠                                        |             |     |   |
|                     |      |                                  |         | 3. 1.5. Горизонтальные съемки (мензульные и теодолитные)                                                                                                    | (1;18)       | 5                     | 144 x 18 x 2,04                                          | 14419,65p   |     |   |
| 26                  |      |                                  |         |                                                                                                    |              |                       | 665 x 3 x 2,55                                           |             |     |   |
|                     |      |                                  |         |                                                                                                    |              |                       |                                                          |             |     |   |
|                     |      |                                  |         | 4. 2.2. Изготовление грунтовых реперов и межевых знаков                                                                                                    | [3:24]       | 8                     | 277 x 24 x 1.13                                          | 13 192.20p. |     |   |
|                     |      |                                  |         |                                                                                                    |              |                       | 3623 x 1 x 2.50                                          |             |     |   |
|                     |      |                                  |         | 2.3. Закладка межевых знаков, грунтовых реперов, центров                                                                                                    |              |                       |                                                          |             |     |   |
|                     |      | 5. полигонометрии                |         |                                                                                                    | (1:24)       | 9                     | 1618 x 24 x 0,35                                         | 23 841,30p. |     |   |
| 27<br>28            |      |                                  |         |                                                                                                    |              |                       | $620 \times 1 \times 0, 12$                              |             |     |   |
| 29                  |      |                                  |         | 6. 5.1. Вычисление общей площади землепользований                                                                                                    | (1:0.017)    | 35                    | 377 x 0.017254 x 0.31                                    | 77.70p.     |     |   |

Рис.22. Вид сформированной сметы в Excel

### **3. ПРИМЕР РАСЧЕТА СМЕТЫ**

<span id="page-28-0"></span>ООО «ГеоКадастр» (респ. Коми) составляет смету на землеустроительные работы для ООО «Василек» (Читинская обл.).

В смету входят следующие виды работ:

- 1.1. Полигонометрические ходы

- 1.2. Теодолитные ходы

- 1.5. Горизонтальные съемки (мензульные и теодолитные)

- 2.2. Изготовление грунтовых pепеpов и межевых знаков

- 2.3. Закладка межевых знаков, грунтовых pепеpов, центров полигонометрии

- 5.1. Вычисление общей площади землепользований

- 5.8. Нанесение на плановую основу границ землепользований

- 11.1. Подготовка землеустроительного дела по отводу земель

- 11.2.2. Составление и вычерчивание плана границ землепользования

- 11.3. Описание и согласование границ землепользований

Цены на изготовление проектной и изыскательской продукции определяются по соответствующим таблицам Сборника с применением нижеследующей формулы:

 $\text{Uena} = a \cdot x_1 + b \cdot x_2$ ,

$$
(1)
$$

где:

"*а*" и "*b*" - цена в расчете на единицу измерения по соответствующим таблицам Сборника;

*х1; х<sup>2</sup>* - количество единиц измерения или усложняющие факторы, изложенные в примечаниях к таблицам Сборника и относящиеся соответственно к показателям "*а*" и "*b*".

Поскольку работы выполняются не в регионе организацииисполнителя в цены вводится коэффициент 1,05 (см. п. 19 Общих указаний Сборника цен [4]).

#### **3.1. ПОЛИГОНОМЕТРИЧЕСКИЕ ХОДЫ**

<span id="page-28-1"></span>Определим значение параметров *a*, *b* и  $x_1$   $x_2$  для расчета стоимости работы 1.1. Полигонометрические ходы по сборнику ОНЗТ [4]:

Имеем:

- объект – 1;

- км хола – 5:

- Категория сложности – III;

- Количество точек стояния на 1 км хода – 3;

- Расстояние до объекта от организации-исполнителя, км – 100;

- Масштаб – 1:25000;

- Количество обособленных массивов – 1;

- Выполняется как самостоятельный вид работ.

В соответствии с табл. 1 Сборника [4] получаем цену:

*а* – 1307 руб.;

 $b - 516$  руб.

К ценам Сборника необходимо применить коэффициентдефлятор 11,0793 для Западной и Восточной Сибири (т.к. работы производятся в Читинской обл.):

*а* – 14481 руб.;

*b* – 5717 руб.

Цены рассчитаны на проложение полигонометрических ходов производится в объеме 5 км, т.е. менее 10 км, поэтому в показатель "*а*" вводится понижающий коэффициент К=0,7 рассчитанный по формуле:

$$
K = 1,0 - 0,06 (10 - n),
$$
 (2)

где "*n*" - протяженность ходов, км.

Цена = 14480,65 ⋅ 1 ⋅ 0,7 + 5716,92 ⋅ 5 = 10136,46 + 28584,60 =  $= 38721.06$ 

Так как работы ведутся не в регионе организации исполнителя, то вводим коэффициент 1,05 (п.19 Общих указаний Сборника [4]):

$$
Ueta = 38721 \cdot 1,05 = 40657,05
$$

<span id="page-29-0"></span>В итоге получили стоимость работы 1.1. Полигонометрические ходы 40657,05 руб.

#### **3.2. ТЕОДОЛИТНЫЕ ХОДЫ**

Имеем: - объект – 1;

- км хода – 2;

- Категория сложности – III;

- Количество точек стояния на 1 км хода – 5;

- Расстояние до объекта от организации-исполнителя, км -  $100$ ;

- Масштаб – 1:3000-1:4000;

- Количество обособленных массивов – 1;

- Выполняется как самостоятельный вид работ.

В соответствии с табл. 2 Сборника [4] получаем цену:

*а* – 1276 руб.;

 $b - 293$  руб.

С учетом коэффициента-дефлятора для Западной и Восточной Сибири (11,0793):

*а* – 14137,19 руб.;

*b* – 3246,23 руб.

Поправочные коэффициенты:

1. Цены рассчитаны на проложение ходов с 3-мя точками стояния на 1 км. При иных условиях в показатель «*b*» вводится коэффициент:

$$
K = 1,0 + 0,08 (n-3),
$$
 (3)

где «*n*» – количество точек стояния на 1 км хода.

Таким образом  $K = 1.0 + 0.08 \cdot (5 - 3) = 1.16$ .

2. Цены рассчитаны на проложение теодолитных ходов в объеме более 15 км. При меньшем объеме в показатель «*а*» вводится понижающий коэффициент:

$$
K = 1,0 - 0,04 (15 - n),
$$
 (4)

где «*n*» – протяженность ходов, км.  $K = 1.0 - 0.04 (15 - 2) = 0.48$ .

$$
I\text{Jeha} = 14137,19 \cdot 1 \cdot 0,48 + 3246,23 \cdot 2 \cdot 1,16 = 6785,85 + 7531,25 = 14317,10
$$

Так как работы ведутся не в регионе организации исполнителя, то вводим коэффициент 1,05 (п.19 Общих указаний Сборника  $[4]$ :

$$
I\text{Jeha} = 14317 \cdot 1,05 = 15032,85
$$

В итоге получили стоимость работы 1.2. Теодолитные ходы 15032,85 руб.

#### **3.3. ГОPИЗОНТАЛЬНЫЕ СЪЕМКИ (МЕНЗУЛЬНЫЕ И ТЕОДОЛИТНЫЕ)**

Имеем:

<span id="page-31-0"></span>- объект – 1;

- га территории – 18;

- Категория сложности – III;

- Масштаб – 1:2000;

- Расстояние до объекта от организации-исполнителя, км – 100;

- Количество контуров, подлежащих съемке, в расчете на 100 га территории – 35;

- Коэффициент при выполнении работ по сбору информации о границах землепользований, по съемке и нанесению на плановый материал их границ, по составлению списка землепользований – 1,25;

- Количество обособленных массивов – 1;

- Ширина полосы, м – 500;

- При съемке территорий, на которых в процессе производства работ необходимо на большей части (более 50%) территории осуществлять рубку визирок – в условиях мягких пород.

В соответствии с табл. 5 Сборника [4] получаем цену:

*а* – 1513 руб.;

 $b - 13$  руб.

С учетом коэффициента-дефлятора для Западной и Восточной Сибири (11,0793):

*а* – 16762,98 руб.;

 $b - 144.03$  руб.

Поправочные коэффициенты:

1. При масштабе 1:2000 к показателю "*b*" применяется 1,60.

2. При масштабе 1:2000 нормативной площадью является 80 га. При площади менее, чем нормативная, в показатель "*а*" вводится понижающий коэффициент, рассчитываемый по формуле:

$$
K = 1,0 - 0,008 (80 - n),
$$
 (5)

где "*n*" - площадь съемки, га.)

Таким образом  $K = 1.0 - 0.008(80 - 18) = 0.504$ .

3. При III природной категории сложности базовая контурность равна 40 контурам, приходящимся на 100 га территории. При контурности менее 40 в показатель "b" вводится коэффициент, рассчитываемый в соответствии с формулой:

> $K = 1.0 - 0.018(40 - n)$ .  $(6)$

где "п" - количество контуров, подлежащих съемке, в расчете на 100 га территории.

Таким образом,  $K = 1,0 - 0,018(40 - 35) = 0,91$ 

4. При необходимости выполнения работ по сбору информации о границах землепользований, по съемке и нанесению на плановый материал их границ, по составлению списка землепользований в показатель "b" вводится коэффициент 1,25.

5. При съемке территорий, на которых в процессе производства работ необходимо на основной части площади осуществлять прорубку визирок (для создания и сгущения обоснования, определения переходных точек, съемки ситуации), в показатель "b" вводится коэффициент 1,12 - в условиях мягких пород (ель, осина, липа и  $T.H.$ ).

$$
I\text{Jeta} = 16762,98 \cdot 1 \cdot 0,504 + 144,03 \cdot 18 \cdot 1,60 \cdot 0,91 \cdot 1,25 \cdot 1,12 = 8448,54 + 5284,63 = 13733,17
$$

Так как работы ведутся не в регионе организации исполнителя, то вводим коэффициент 1,05 (п.19 Общих указаний Сборника  $[4]$ :

Пена = 13733 · 1.05 = 14419.65.

<span id="page-32-0"></span>В итоге получили стоимость работы 1.5. Горизонтальные съемки (мензульные и теодолитные) 14419,65 руб.

#### 3.4. ИЗГОТОВЛЕНИЕ ГРУНТОВЫХ РЕПЕРОВ И МЕЖЕВЫХ **ЗНАКОВ**

Имеем:

- комплект  $-3$ :

- репер (межевой знак) – 24;

- длина железобетонных реперов,  $M - 1$ ;

- межевые знаки длиной  $1,0 - 1,4$  м - из металла;

- изготовление знаков непосредственно на объекте изысканий.

В соответствии с табл. 8 Сборника [4] получаем цену:  $a - 60$  py $6$ .;

 $b - 25$  pv<sub>6</sub>.

С учетом коэффициента-дефлятора для Западной и Восточной Сибири (11,0793):

*а* – 664,76 руб.;

*b* – 276,98 руб.

Поправочные коэффициенты:

1. В показателе «*а*» комплектом считается партия продукции, состоящая из 10 реперов (межевых знаков). При ином количестве реперов (знаков), необходимых для их установки на объекте изысканий, в показатель «*а*» вводится поправочный коэффициент:

 $K = 1.0 + 0.05 (n - 10),$  (7)

где «*n*» – количество реперов (знаков), необходимых для их установки на объекте изысканий.

Получаем,  $K = 1.0 + 0.05 (24 - 10) = 1.7$ .

2. Ценами предусматривается изготовление железобетонных реперов длиной 2,0 метра. При иных параметрах в показатель «в» вводится коэффициент:

$$
K = 1,0 + 0,50 (n - 2),
$$
 (8)

где «n» – длина репера (знака) в метрах.

Значит,  $K = 1.0 + 0.50$  (1 – 2) = 0.5 – в данном случае не применяется, см. п.3.

3. При изготовлении межевых знаков длиной 1,0 – 1,4 м (обрезка материала нужного размера, изготовление и крепление шпонок крестовины, оформление и маркировка верхней части знака) показатель «в» применяется с коэффициентом 0,75 – при изготовлении знаков из металла. При этом коэффициент примечания 2 не применяется.

4. Цены рассчитаны на изготовление реперов (знаков) в массовом производстве специализированным подразделением в стационарных условиях. При разовом изготовлении знаков (единичным комплектом) или при их изготовлении непосредственно на объекте изысканий в показатели «*а*» и «*b*» вводится коэффициент 1,50.

$$
Ueta = 664,76 \cdot 3 \cdot 1,7 * 1,50 + 276,98 \cdot 24 \cdot 0,75 \cdot 1,50 =
$$
  
=5085,41 + 7478,46 = 12563,87

Так как работы ведутся не в регионе организации исполнителя, то вводим коэффициент 1,05 (п.19 Общих указаний Сборника  $[4]$ :

$$
Ueta = 12564 \cdot 1,05 = 13192,20.
$$

В итоге получили стоимость работы 2.2. Изготовление грунтовых pепеpов и межевых знаков 13192,20 руб.

#### <span id="page-34-0"></span>**3.5. ЗАКЛАДКА МЕЖЕВЫХ ЗНАКОВ, ГPУНТОВЫХ PЕПЕPОВ, ЦЕНТPОВ ПОЛИГОНОМЕТPИИ**

Имеем:

- объект – 1;

- межевой знак – 24;

- категория грунта – III;

- глубина установки знака, м – 0,80;

- расстояние до объекта от организации-исполнителя, км -  $100$ ;

- расстояние между знаками, км  $-0.08$ ;

- вид местности – труднопроходимая автотранспортом;

- выполняется как самостоятельный вид работ;

- знаки устанавливаются без рытья ям.

В соответствии с табл. 9 Сборника [4] получаем цену: *а* –  $327 \text{ py6}$ .;  $b - 146 \text{ py6}$ .

С учетом коэффициента-дефлятора для Западной и Восточной Сибири (11,0793):

*а* – 3622,93 руб.;

 $b - 1617,58 \text{ p}$ 

Поправочные коэффициенты:

1. Цены рассчитаны на установление готовых межевых знаков, грунтовых реперов и центров полигонометрии на глубину 1,0 м. При иных условиях в показатель "*b*" вводится коэффициент:

$$
K = 1,0 + 0,60 (n - 1),
$$
\n(9)

где "*n*" - глубина установки знака в метрах.

Таким образом,  $K = 1.0 + 0.60 (0.80 - 1) = 0.88$ .

2. Ценами предусматривается установление межевых знаков (реперов) с расстоянием между ними 1 км. При иных условиях в показатель "*b*" вводится коэффициент:

$$
K = 1,0 + 0,10 (n - 1),
$$
 (10)

где "п" - расстояние между знаками, км.

Получаем  $K = 1.0 + 0.10 (0.08 - 1) = 0.908$ .

3. В условиях, труднопроходимых для автотранспорта (всхолмленная местность, пересеченная балками и оврагами, речная пойма заболоченная, оросительные системы и аналогичное) в показатель "b" вводится коэффициент 1,10.

4. При установке знаков в качестве самостоятельного вида работ (в иные сроки от изысканий) в показатель "а" вводится коэффишиент 2.50.

5. При установке знаков без рытья ям (при забивке в грунт металлических труб или знаков) в показатель "b" вводится коэффициент 0.40.

Цена = 3622,93 · 1 · 2,50+1617,58 · 24 · 0,88 · 0,908 · 1,10 · 0,40 =  $= 9057.33 + 13648.92 = 22706.25$ 

Так как работы ведутся не в регионе организации исполнителя, то вводим коэффициент 1,05 (п.19 Общих указаний Сборника):

Цена =  $22706 \cdot 1,05 = 23841,30.$ 

В итоге получили стоимость работы 2.3. Закладка межевых знаков, грунтовых реперов, центов полигонометрии 23841,30 руб.

#### <span id="page-35-0"></span>3.6. ВЫЧИСЛЕНИЕ ОБЩЕЙ ПЛОЩАДИ ЗЕМЛЕПОЛЬЗОВАНИЙ

Имеем:

- землепользование  $-1$ :

- тыс. га общей площади - 0,017;

- количество обособленных массивов (участков), по которым общие площади определяются в отдельности - 1.

В соответствии с табл. 35 Сборника [4] получаем цену:

 $a - 56$  pv<sub>6</sub>.:

 $b - 34$  py $6$ .

С учетом коэффициента-дефлятора для Западной и Восточной Сибири (11,0793):  $a - 620,44$  руб.;  $b - 376,70$  руб.

Поправочные коэффициенты:

1. Показатель "b" измеряется общей площадью землепользования, вычисляемой механическим, графическим, по координатам или иными способами

2. При площади, меньше 1,0 тыс. га, в показатель "*а*" вводится понижающий коэффициент:

$$
K = 1,0 - 0,9 (1 - n), \tag{11}
$$

где "*n*" – площадь землепользования, тыс. га.

T.o.  $K = 1.0 - 0.9 (1 - 0.017) = 0.1153$ .

3. Показатель "в" рассчитан на вычисление общей площади в объеме 1,0 тыс. га. При площади менее 1,0 тыс. га в показатель "*b*" вводится коэффициент, рассчитываемый по формуле:

$$
\hat{\mathbf{K}} = 1, 0 - 0, 70 (1 - n), \tag{12}
$$

где "*n*" - общая площадь землепользования, тыс. га.

Таким образом, К = 1,0 – 0,70 (1 – 0,017) = 0,3119.

Цена = 620,44 ∙ 1 ∙ 0,1153 + 376,70 ∙ 0,017 ∙ 0,3119 = 71,54 + 2,00 =  $=73,54$ 

Так как работы ведутся не в регионе организации исполнителя, то вводим коэффициент 1,05 (п.19 Общих указаний Сборника  $[4]$ :

$$
H = 74 \cdot 1,05 = 77,70.
$$

В итоге получили стоимость работы 5.1. Вычисление общей площади землепользований 77,70 руб.

#### <span id="page-36-0"></span>**3.7. НАНЕСЕНИЕ НА ПЛАНОВУЮ ОСНОВУ ГРАНИЦ ЗЕМЛЕ-ПОЛЬЗОВАНИЙ**

Имеем:

- объект – 1;

- 10 км границы – 0,185;

- количество точек на 1 км границы, наносимых по координатам: 13;

- количество землепользований, границы которых наносятся на план: 2;

- производится сбор информации о происшедших изменениях в границах землепользований с выездом в район;

- масштаб – 1:2000;

- надписи – мер линий и румбов.

В соответствии с табл. 42 Сборника [4] получаем цену: *а* – 137 руб.; *в* – 50 руб.

С учетом коэффициента-дефлятора для Западной и Восточной Сибири (11,0793): *а* – 1517,86 руб.; *в* – 553,97 руб.

Поправочные коэффициенты:

1. Цены рассчитаны на условия, при которых на 1 км границы приходится 5 точек. При иных условиях в показатель "*в*" вводится коэффициент:

$$
K = 1,0 + 0,07 (n - 5),
$$
 (13)

где "*n*" - количество на 1 км границы точек, наносимых по координатам.

Имеем,  $K = 1.0 + 0.07 (13 - 5) = 1.56$ .

2. Цены рассчитаны для условий, при которых на плановую основу наносится более 20 км границы. При меньшем объеме в показатель "*а*" вводится понижающий коэффициент:

$$
K = 1,0 - 0,04 (20 - n),
$$
 (14)

где "*n*" - протяженность границ, км.

Значит,  $K = 1.0 - 0.04 (20 - 0.185*10) = 0.274$ .

4. Ценами предусмотрено нанесение границ на план, на котором расположено одно землепользование. При иных условиях в показатель "а" вводится коэффициент: К = 1,0 + 0,01 (*n* - 1), где "*n*" количество на объекте землепользований, границы которых наносятся на план и выписывается на плане их название.

Получаем,  $K = 1.0 + 0.01$  (2-1) = 1.01.

5. При сборе информации о происшедших изменениях в границах землепользований (с выездом в район) в показатели "*а*" и "*b*" вводится коэффициент 1,20 (затраты на переезды определяются дополнительно).

6. При иных масштабе 1:2000 в показатель "*b*" вводится коэффициент 1,15.

7. Ценами не предусмотрены надписи мер линий и румбов. При иных условиях в показатель "*b*" вводится коэффициент 1,60 - с надписью мер линий и румбов.

Цена = 1517,86 ∙ 1 ∙ 0,274 ∙ 1,01 ∙ 1,20 + 553,97 ∙ 0,185 ∙ 1,56 ∙ 1,20 ∙  $\cdot1,15 \cdot 1,60 = 504,06 + 353,01 = 857,07$ 

Так как работы ведутся не в регионе организации исполнителя, то вводим коэффициент 1,05 (п.19 Общих указаний Сборника [4]):

#### Цена = 857 ∙ 1,05 = 899,85.

В итоге получили стоимость работы 5.8. Нанесение на плановую основу границ землепользований 899,85 руб.

#### <span id="page-38-0"></span>**3.8. ПОДГОТОВКА ЗЕМЛЕУСТPОИТЕЛЬНОГО ДЕЛА ПО ОТВОДУ ЗЕМЕЛЬ**

Имеем:

- объект – 1;

 $-1$  тыс. га отводимой территории  $-0.017$ ;

- количество объектов, по которым подготавливается единое землеустроительное дело – 1;

- расстояние до объекта от организации исполнителя, км -  $100$ ;

- количество точек, переносимых в натуру, в расчете на 1 км грани- $\text{H}-13$ ;

- количество хозяйств, из земель которых производится отвод  $-1$ ;

- количество обособленных участков, намечаемых к отводу – 1;

- количество инстанций, с которым производится согласование дела – 3.

В соответствии с табл. 73 Сборника получаем цену: *а* – 1363 руб.; *b* – 3431 руб.

С учетом коэффициента-дефлятора для Западной и Восточной Сибири (11,0793): *а* – 15101,09 руб.; *b* – 38013,08 руб.

Поправочные коэффициенты:

1. Цены рассчитаны для условий, при которых площадь отводимой территории (протяженность трассы) составляет более 1,0 тыс. га (более 100 км линейных сооружений). При меньшей площади (меньшей протяженности) в показатель "*а*" вводится понижающий коэффициент:

$$
K = 1,0 - 0,90 (1 - n),
$$
 (15)

где "*n*" - площадь отводимой территории, тыс. га (протяженность трассы, км, разделенная на 100).

Таким образом,  $K = 1.0 - 0.90 (1 - 0.017) = 0.1153$ .

2. Цены рассчитаны для условий, при которых на 1 км границы отводимой территории приходится до 5 точек, переносимых в натуру. При большем их количестве в показатель "*b*" вводится повышающий коэффициент:

$$
K = 1,0 + 0,01 (n - 5), \tag{16}
$$

где "п" - количество точек, переносимых в натуру, в расчете на 1 км границы.

 $M$ меем,  $K = 1.0 + 0.01 (13 - 5) = 1.08$ .

3. Цены рассчитаны на согласование материалов землеустроительного дела с одним учреждением (инстанцией). При ином их количестве в показатель "а" вводится коэффициент:

$$
K = 1.0 + 0.10 (n - 1), \tag{17}
$$

где "п" - количество учреждений (инстанций), с которыми производится согласование дела по отводу земель.

 $3$ начит, K = 1,0 + 0,10 (3 – 1) = 1,2.

$$
I\text{Jeha} = 15101,09 \cdot 1 \cdot 0,1153 \cdot 1,2 + 38013,08 \cdot 0,017 \cdot 1,08 = 2089,39 + 697,92 = 2787,31
$$

Так как работы ведутся не в регионе организации исполнителя, то вводим коэффициент 1,05 (п.19 Общих указаний Сборника  $[4]$ :

Цена = 
$$
2787 \cdot 1,05 = 2926,35
$$
.

В итоге получили стоимость работы 11.1. Подготовка землеустроительного дела по отводу земель 2926,35 руб.

Однако, стоит отметить что в программе для расчета используются точные значения:

Пена = 15101.0859 · 1 · 0.1155286 · 1.2 + 38013.0783 · 0.017254 · 1.08  $= 2093.528775008088 + 708.347865227256 = 2801.876640235344 \approx$  $\approx$  2802.

Таким образом, итоговая стоимость работы равна 2802 · 1,05  $=2942,10 \text{ py6}.$ 

#### <span id="page-39-0"></span>3.9. СОСТАВЛЕНИЕ И ВЫЧЕРЧИВАНИЕ ПЛАНА ГРАНИЦ ЗЕМ ЛЕПОЛЬЗОВАНИЯ

Имеем:

```
- 0.6 \epsilon \kappa \tau - 1 \cdot
```
- $-1$  тыс. га территории  $-0.017$ ;
- количество обособленных массивов 1;
- количество точек с геоданными в расчете на 1 км границы  $-13$ ;

- количество посторонних землепользователей или количество хозяйств, входящих в группу, по которым составляется единый план: 1;

- количество видов территорий, различающихся по использованию, условия, ограничения которых отображаются на плане – 1;

- масштаб – 1:2000;

- количество инстанций, с которым производится согласование и утверждение проектного плана – 3.

В соответствии с табл. 75 Сборника [4] получаем цену: *а* – 355 руб.; *b* – 22 руб.

С учетом коэффициента-дефлятора для Западной и Восточной Сибири (11,0793): *а* – 3933,15 руб.; *b* – 243,74 руб.

Поправочные коэффициенты:

1. Цены рассчитаны для условий, при которых площадь территории составляет более 2,0 тыс. га. При меньшей площади в показатель "*а*" вводится понижающий коэффициент:

$$
K = 1,0 - 0,45 (2 - n),
$$
 (18)

где "*n*" - площадь территории, тыс. га.

Таким образом,  $K = 1.0 - 0.45$  (2 – 0.017) = 0.10765.

2. Цены рассчитаны для условий, при которых на 1 км границы приходится до 5 точек, имеющих геоданные. При большем их количестве в показатель "*b*" вводится повышающий коэффициент:

$$
K = 1,0 + 0,10 (n - 5), \tag{19}
$$

где "*n*" - количество точек с геоданными в расчете на 1км границы. Значит,  $K = 1.0 + 0.10(13 - 5) = 1.8$ .

3. При наличии на территории хозяйства земель других землепользователей (посторонних) или при составлении единого плана на группу хозяйств (крестьянских, фермерских и т.д.) в показатель "а" вводится коэффициент:

$$
K = 1,0 + 0,05 \cdot n, \tag{20}
$$

где "*n*" - количество посторонних землепользователей или количество хозяйств, входящих в группу, по которым составляется единый план.

Таким образом,  $K = 1,0 + 0,05 \cdot 1 = 1,05$ .

4. При нанесении границ территорий с особым режимом использования земель в показатели "*а*" и "*в*" вводится коэффициент:

$$
K = 1,0 + 0,10 \cdot n, \tag{21}
$$

где "п" - количество видов территорий (зон), различающихся по использованию, условия ограничения которых (перечень мероприятий) отображаются на плане.

 $M$ меем  $K = 1.0 + 0.10 * 1 = 1.10$ .

5. При масштабе 1:2000 в показатель "b" вводится коэффициент 1,40.

6. При участии проектной организации в согласовании и утверждении плана границ в показатель "а" вводится коэффициент:

$$
K = 1.0 + 0.10 (n - 1), \tag{22}
$$

где "п" - количество организаций (инстанций), с которыми производится согласование и утверждение проектного плана.

Таким образом,  $K = 1,0 + 0,10(3 – 1) = 1,2$ 

Пена = 3933.15 · 1 · 0.10765 · 1.05 · 1.10 · 1.2 +  $+ 243,74 \cdot 0,017 \cdot 1,8 \cdot 1,10 \cdot 1,40 = 586,84 + 11,49 = 598,33$ 

Так как работы ведутся не в регионе организации исполнителя, то вводим коэффициент 1,05 (п.19 Общих указаний Сборника  $[4]$ :

Пена = 598 · 1.05 = 627.90.

<span id="page-41-0"></span>В итоге получили стоимость работы 11.2.2. Составление и вычерчивание плана границ землепользования 627,90 руб.

#### 3.10. ОПИСАНИЕ И СОГЛАСОВАНИЕ ГРАНИЦ **ЗЕМЛЕПОЛЬЗОВАНИЙ**

Имеем:

- объект  $-1$ ;

- 1 км границы - 1,847;

- Объектом является отдельное хозяйство;

- расстояние до объекта от организации-исполнителя, км - 100;

- количество поворотных точек в расчете на 1 км границы - 13;

- количество смежных землепользователей, с которыми производится согласование границ - 1;

- выполняются работы по выписыванию координат по смежным землепользованиям, сличению их значений и составлению систематизированного каталога.

В соответствии с табл. 77 Сборника [4] получаем цену: а -882 py $\overline{6}$ ;  $b - 11$  py $\overline{6}$ .

С учетом коэффициента-дефлятора для Западной и Восточной Сибири (11,0793):  $a - 9771,94$  руб.;  $b - 121,87$  руб.

Поправочные коэффициенты:

1. Цены рассчитаны для условий, при которых протяженность границы составляет более 40 км. При меньшей протяженности в показатель "а" вводится понижающий коэффициент:

> $K = 1.0 - 0.02 (40 - n)$ .  $(23)$

где "п" - протяженность границы, км.

 $M$ меем K = 1,0 – 0,02 (40 – 1,847) = 0,23694.

2. Цены рассчитаны на условия, при которых на 1 км границы приходится 1 поворотная точка. При большем их количестве в показатель "b" вводится повышающий коэффициент:

$$
K = 1,0 + 0,05 (n - 1), \tag{24}
$$

где "п" - количество поворотных точек в расчете на 1 км границы.

Таким образом,  $K = 1.0 + 0.05(13 - 1) = 1.6$ .

3. При выполнении работ по выписыванию координат по смежным землепользованиям, сличению их значений и составлению систематизированного каталога в показатель "b" вводится коэффициент 1,50.

Шена = 9771.94 · 1 · 0.23694 + 121.87 · 1.847 · 1.6 · 1.50 =  $= 2315.36 + 540.23 = 2855.59$ 

Так как работы ведутся не в регионе организации исполнителя, то вводим коэффициент 1,05 (п.19 Общих указаний Сборника [4]): Цена =  $2856 \cdot 1,05 = 2998,80$ .

В итоге получили стоимость работы 11.3. Описание и согласование границ землепользований 2998,80 руб.

#### **ПРИЛОЖЕНИЕ №1**

#### <span id="page-43-0"></span>1. ТОПОГРАФО-ГЕОДЕЗИЧЕСКИЕ ИЗЫСКАНИЯ

Работа 1.1. ПОЛИГОНОМЕТPИЧЕСКИЕ ХОДЫ

Категория сложности – I, II, III, IV или V в соответствии с характеристикой природных категорий сложности для всех видов топографо-геодезических изысканий;

Количество точек стояния на 1 км хода;

Расстояние до объекта от организации-исполнителя, км;

Масштаб – заполняется из справочника «Масштабы»;

Количество обособленных массивов;

Выполнение работ по улицам городов или в полосе отвода автомобильных (железных) дорог с интенсивным движением,

Самостоятельный вид работ;

При составлении проекта и технического отчета по производству полигонометрических ходов.

#### Работа 1.2. ТЕОДОЛИТНЫЕ ХОДЫ

Категория сложности – I, II, III, IV или V в соответствии с характеристикой природных категорий сложности для всех видов топографо-геодезических изысканий;

Количество точек стояния на 1 км хода;

Расстояние до объекта от организации-исполнителя, км;

Масштаб – заполняется из справочника «Масштабы»;

Количество обособленных массивов;

Выполнение работ по улицам городов или в полосе отвода автомобильных (железных) дорог с интенсивным движением,

Самостоятельный вид работ;

При составлении проекта и технического отчета по производству полигонометрических ходов.

#### Работа 1.3. НИВЕЛИPНЫЕ ХОДЫ

Категория сложности – I, II, III, IV или V в соответствии с характеристикой природных категорий сложности для всех видов топографо-геодезических изысканий;

Класс нивелирования – техническое нивелирование, нивелирование IV класса либо нивелирование III класса.

Расстояние до объекта от организации-исполнителя, км;

Выполнение работ по улицам городов или в полосе отвода автомобильных (железных) дорог с интенсивным движением;

Выполнение работ в горных районах, где количество штативов на 1 км хода превышает 35, а также на болтах при разбивке кольев для установки штативов более 20% от общего их количества – вводится коэффициент 1,25;

Количество обособленных массивов;

Самостоятельный вид работ;

При составлении проекта и технического отчета по производству полигонометрических ходов.

### Работа 1.4. ТОПОГPАФИЧЕСКИЕ СЪЕМКИ (МЕНЗУЛЬНЫЕ И ТАХЕОМЕТPИЧЕСКИЕ)

Категория сложности – I, II, III, IV или V в соответствии с характеристикой природных категорий сложности для всех видов топографо-геодезических изысканий;

Масштаб съемки – заполняется из справочника «Масштабы»;

Сечение рельефа горизонталями, м – цены рассчитаны на выполнение съемки в масштабе 1:5000 с сечением рельефа горизонталями через 1 м. При иных характеристиках в показатель "в" вводится коэффициент в соответствии со Сборником – доступные варианты: 0,5, 1,0, 2,0 или 5,0;

Расстояние до объекта от организации-исполнителя, км;

Выражение характерных особенностей рельефа (бровок, западин, микрорельефа и т.д.) (галочка) – доступные варианты: при сплошном проведении полугоризонталей или при частичном проведении полугоризонталей;

Количество контуров, подлежащих съемке, в расчете на 100 га территории;

Коэффициент при выполнении работ по сбору информации о границах землепользований, по съемке и нанесению на плановый материал их границ, по составлению списка землепользований;

Количество обособленных массивов;

Ширина полосы, м (галочка) – при съемке узких полос вводится коэффициент в соответствии с таблицей, приведенной в Сборнике;

При съемке территорий, на которых в процессе производства работ необходимо на большей части (более 50%) территории осуществлять рубку визирок (галочка) – вводится коэффициент:

1,20 - в условиях мягких пород (ель, сосна, липа и т.д.);

1,30 - в условиях твердых пород (лиственница, дуб, бук, колючие кустарники, заросли камышей, держи-дерево);

При съемке особо сложных участков в горной местности с весьма крутыми склонами, заросшими колючим кустарником или иной труднопроходимой растительностью (галочка) – вводится коэффициент 1,50;

Съемка рельефа (галочка) – вводится коэффициент:

на материалах горизонтальной съемки – 0,60,

а на фотопланах с одновременным дешифрированием контуров – 0,75;

Выполнение съемки одновременно с другими полевыми геодезическими работами (проложение ходов для привязки к пунктам триангуляции, восстановление утраченных знаков, закрепление точек долговременными знаками и т.п.) (галочка);

При составлении проекта и технического отчета по производству полигонометрических ходов (галочка) – затраты на составление проекта и технического отчета по производству топографической съемки.

### Работа 1.5. ГОPИЗОНТАЛЬНЫЕ СЪЕМКИ (МЕНЗУЛЬНЫЕ И ТЕОДОЛИТНЫЕ)

Категория сложности – I, II, III, IV или V в соответствии с характеристикой природных категорий сложности для всех видов топографо-геодезических изысканий;

Масштаб съемки – заполняется из справочника «Масшта- $6b$ и»::

Расстояние до объекта от организации-исполнителя, км;

Количество контуров, подлежащих съемке, в расчете на 100 га территории;

Коэффициент при выполнении работ по сбору информации о границах землепользований, по съемке и нанесению на плановый материал их границ, по составлению списка землепользований;

Количество обособленных массивов;

Ширина полосы, м (галочка) – при съемке узких полос вводится коэффициент в соответствии с таблицей, приведенной в Сборнике;

При съемке территорий, на которых в процессе производства работ необходимо на большей части (более 50%) территории осуществлять рубку визирок (для создания и сгущения обоснования, определения переходных точек, съемки ситуации) – галочка – вводится коэффициент:

1,12 - в условиях мягких пород (ель, осина, липа и т.д.);

1,20 - в условиях твердых пород (лиственница, бук, дуб, колючие кустарники, камышовые заросли и т.д.).;

При съемке особо сложных участков в горной местности с весьма крутыми склонами, заросшими колючим кустарником или иной труднопроходимой растительностью (галочка;

Выполнение съемки одновременно с другими полевыми геодезическими работами (проложение ходов для привязки к пунктам триангуляции, восстановление утраченных знаков, закрепление точек долговременными знаками и т.п.) (галочка);

При составлении проекта и технического отчета по производству полигонометрических ходов (галочка) – добавление в стоимость затрат на составление проекта и технического отчета по производству горизонтальной съемки.

Работа 1.6. КОPPЕКТИPОВКА (ОБНОВЛЕНИЕ) ПЛАНОВ И КАPТ

Категория сложности – I, II, III, IV или V в соответствии с характеристикой природных категорий сложности для всех видов топографо-геодезических изысканий;

Масштаб – заполняется из справочника «Масштабы»;;

Расстояние до объекта от организации-исполнителя, км;

Количество изображенных на обновляемых планах контуров, приходящихся на 100 га территории;

Процент (от общего количества) изменившихся границ контуров при обновлении планово-картографического материала;

Количество обособленных массивов;

Ширина полосы, м (галочка) – при съемке узких полос вводится коэффициент в соответствии с таблицей, приведенной в Сборнике;

При обновлении планов на особо сложных участках в горной местности с весьма крутыми скалистыми склонами, заросшими колючими кустарниками или иной труднопроходимой растительностью (галочка) – вводится коэффициент 1,35;

При наличии аэроснимков, предназначенных для обновления планов (галочка) – вводится коэффициент:

0,70 - залеты текущего года;

0,80 - предыдущего;

0,90 - двухлетней давности;

0,95 - трехлетней.

При выполнении корректировки одновременно с другими полевыми геодезическими и обследовательскими работами (проложение теодолитных ходов, обследование лесных полос, дорожной сети и т.п.) (галочка) – вводится коэффициент 0,40;

При составлении проекта и технического отчета по производству полигонометрических ходов (галочка) – включение в стоимость затрат на составление проекта и технического отчета по производству корректировки планов и карт.

### 1. РАБОТЫ, СОПУТСТВУЮЩИЕ ГЕОДЕЗИЧЕСКИМ ИЗЫСКАНИЯМ

#### Работа 2.1. РУБКА ПPОСЕК И ВИЗИPОК

Категория леса – в соответствии с характеристикой категорий леса:

I категория - Редкий молодой лес.

II категория - Редкий лес и кустарник; молодой лес средней густоты.

III категория - Густой молодой лес; лес и кустарник средней густоты.

IV категория - Густой лес и кустарник; лес средней густоты с подростом и подлеском; таежный лес.

V категория - Густой лес с подростом и подлеском; таежный лес с буреломом или труднопроходимым горельником; особо густые кустарники (сплошной терновник, держи-дерево, камышовые заросли и т.п.);

Ширина просеки (визирки), м;

Расстояние до объекта от организации-исполнителя, км;

Твердые породы древесины (галочка);

Зимний период (галочка) – при выполнении работ в зимний период мягкие породы считаются как твердые;

Вид местности:

1- равнинных, незаболоченные территории;

1,25 - пересеченная или заболоченная местность;

1,40 - горная местность или труднопроходимое болото.

Количество обособленных массивов (чересполосных участков) древесно-кустарниковой растительности, на территории которых производится рубка просек (визирок);

Самостоятельный вид работ (галочка) – отмечается при осуществлении рубки просек (визирок) в качестве самостоятельного вида работ (в иные сроки от изысканий).

### Работа 2.2. ИЗГОТОВЛЕНИЕ ГPУНТОВЫХ PЕПЕPОВ И МЕЖЕВЫХ ЗНАКОВ

При изготовлении железобетонных реперов, м;

Межевые знаки длиной 1,0 - 1,4 м (галочка) – обрезка материала нужного размера, изготовление и крепление шпонок крестовины, оформление и маркировка верхней части знака, применяется коэффициент:

0,53 - при изготовлении знаков из лесоматериала мягких пород;

0,63 - из лесоматериала твердых пород;

0,75 - из металла;

При разовом изготовлении знаков (единичным комплектом) или при их изготовлении непосредственно на объекте изысканий (галочка) – вводится коэффициент 1,50.

### Работа 2.3. ЗАКЛАДКА МЕЖЕВЫХ ЗНАКОВ, ГPУНТОВЫХ PЕПЕPОВ, ЦЕНТPОВ ПОЛИГОНОМЕТPИИ

Категория грунта – в соответствии с характеристикой категорий грунтов:

I категория - Мягкие грунты (торф, пески, супеси, легкие и средние суглинки без камней), рыхление которых производится штыковыми лопатами;

II категория - Грунты средней твердости (тяжелые суглинки, глины, мелкий гравий или мергели). Разрыхление грунта производится штыковыми лопатами с частичным применением кирки;

III категория - Грунты выше средней твердости (суглинок тяжелый с примесью щебня, крупная галька, солонцеватые почвы), рыхление производится кирками и ломами;

IV категория - Грунты твердые (глина с валунами, сильнокаменистые, слитые почвы, солонцы), рыхление производится ломами, клиньями и молотами;

Глубина установки знака в метрах;

Расстояние до объекта от организации-исполнителя, км;

Расстояние между знаками, км;

Вид местности: легко- и среднепроходимые автотранспортом;

1,10 - в условиях, труднопроходимых для транспорта (всхолмленная местность, пересеченная балками и оврагами, речная пойма заболоченная, оросительные системы и аналогичное);

1,20 - в условиях, очень труднопроходимых для автотранспорта (всхолмленная местность, сильно пересеченная балками и оврагами, заросшая лесом, труднопроходимое болото, таежная местность и аналогичное);

1,30 - местности, непроходимые для автотранспорта (горная местность, заросшая лесом, таежная местность с буреломом, труднопроходимое болото, полностью заросшее, и аналогичное).;

Самостоятельный вид работ (галочка) – ставится при установке знаков в качестве самостоятельного вида работ (в иные сроки от изысканий);

Установка знаков без рытья ям (галочка) – отмечается при установке знаков без рытья ям (при забивке в грунт металлических труб или знаков), при этом вводится коэффициент 0,40.

### 5. ВЫЧИСЛЕНИЕ ПЛОЩАДЕЙ, ИЗГОТОВЛЕНИЕ МАТЕРИАЛОВ ДЛЯ ГРАФИЧЕСКОГО УЧЕТА ЗЕМЕЛЬ

### Работа 5.1. ВЫЧИСЛЕНИЕ ОБЩЕЙ ПЛОЩАДИ ЗЕМЛЕПОЛЬЗОВАНИЙ

Количество обособленных массивов (участков), по которым общие площади определяются в отдельности.

### Работа 5.2. ВЫЧИСЛЕНИЕ ПЛОЩАДЕЙ КОНТУРОВ ЗЕМЕЛЬНЫХ УГОДИЙ

Количество контуров на 1 кв. дм плана – считаются все виды контуров, включая линейные (дороги, каналы и т.д.) и вкрапленные в другие угодья, вычисляемые графическим, механическим или иными способами;

Количество планшетов по объекту;

Количество обособленных (чересполосных) массивов, по которым экспликация земель составляется в отдельности;

Количество землепользований, по которым экспликация земель составляется в отдельности;

При перевычислении площадей контуров (галочка) – указывается процент от количества контуров, в зависимости от этого вводится коэффициент:

0,10 - при перевычислении площадей контуров в объеме до 5% их количества;

 $0,20$  - при  $10\%$ ;

- 0,40 при 20%;
- 0,60 при 30%;
- 0,80 при 40%;

1,0 - при 50% и более (коэффициент в конкретных условиях определяется интерполированием вышеуказанных величин).

При вычислении площадей на синтетических пленках, неотбеленных фотопланах и откорректированных планшетах;

При вычислении площадей почвенных (геоботанических) контуров с составлением соответствующей кальки контуров и экспликации по видам угодий в разрезе почвенных (геоботанических) контуров.

#### Работа 5.6. ОФОРМЛЕНИЕ ПЛАНА ДЛЯ ВЕДЕНИЯ ГРАФИЧЕСКОГО УЧЕТА ЗЕМЕЛЬ

Количество на 1 кв. дм плана контуров, площади которых выписываются на план.

При выписывании площадей из ведомости (галочка).

При копировании границ секций, номеров и площадей контуров (галочка):

на кальку к показателям "*а*" и "*b*" применяется коэффициент 0,65,

при копировании на синтетическую пленку - 0,81.

Количество планшетов (листов).

Количество обособленных (чересполосных) массивов.

Количество землепользований, по которым производится окраска их границ и оформляется список на плане.

#### Работа 5.8. НАНЕСЕНИЕ НА ПЛАНОВУЮ ОСНОВУ ГРАНИЦ ЗЕМЛЕПОЛЬЗОВАНИЙ

Количество на 1 км границы точек, наносимых по координатам.

При нанесении границ по ситуации (рекам, каналам, дорогам и т.д.) (галочка).

Количество на объекте землепользований, границы которых наносятся на план и выписывается на плане их название.

При сборе информации о происшедших изменениях в границах землепользований (с выездом в район).

Масштаб – заполняется из справочника «Масштабы».

Надписи мер линий и румбов (галочка) - водится коэффициент:

1,25 - с надписью мер линий;

1,60 - с надписью мер линий и румбов.

При нанесении границ землепользований с промежуточной основы на планы при помощи восковки (галочка).

### 7. СХЕМЫ (ПРОГНОЗЫ) ПО ОХРАНЕ ЗЕМЕЛЬНЫХ РЕСУРСОВ И ОКРУЖАЮЩЕЙ СРЕДЫ

### Работа 7.6. РАЗРАБОТКА ПРОЕКТНЫХ ПРЕДЛОЖЕНИЙ ПО УСТАНОВЛЕНИЮ ГРАНИЦ ТЕРРИТОРИЙ

Доля (в процентах) земель с особым режимом использования.

Количество видов территорий, различающихся по условиям режимов использования (например, санитарно-защитные, рекреационные, прилегающие к дорогам с интенсивным движением, зараженные радиоактивными отходами и т.п.).

Масштаб – заполняется из справочника «Масштабы».

Количество хозяйств, по которым в отдельности производится подсчет площадей земель по видам ограничений их использования.

Количество учреждений, с которыми производится согласование (утверждение) границ земель с особым режимом (галочка).

### Работа 7.7. ОБОБЩЕНИЕ ПО АДМИНИСТРАТИВНОМУ РАЙОНУ ПРОЕКТНЫХ ПРЕДЛОЖЕНИЙ ПО УСТАНОВЛЕНИЮ ГРАНИЦ ТЕРРИТОРИЙ С ОСОБЫМ РЕЖИМОМ ИСПОЛЬЗОВАНИЯ ЗЕМЕЛЬ

Масштаб – заполняется из справочника «Масштабы».

Количество видов территорий, различающихся по видам ограничения в использовании земель.

Доля (в процентах) земель с особым режимом использования.

Количество учреждений (инстанций), с которыми производится согласование (утверждение) материалов (галочка).

8. СХЕМЫ ПО ИСПОЛЬЗОВАНИЮ ЗЕМЕЛЬНЫХ РЕСУРСОВ

### 8.3. РАЗРАБОТКА ПРОЕКТНЫХ ПРЕДЛОЖЕНИЙ ПО РАЦИО-НАЛЬНОМУ ИСПОЛЬЗОВАНИЮ ПРИРОДНЫХ РЕСУРСОВ ЗЕ-МЕЛЬНОГО ОКРУГА

Работа 8.3.1. ПОДГОТОВИТЕЛЬНЫЕ PАБОТЫ

Категория – I, II, III, IV или V, в зависимости от характеристик природной категории сложности.

Количество хозяйств (акционерных, крестьянских, фермерских и т.д.), расположенных на территории объекта.

Количество населенных пунктов, расположенных на территории объекта.

Масштаб – заполняется из справочника «Масштабы».

#### Работа 8.3.2. ПPОЕКТНЫЕ PАБОТЫ

Категория – I, II, III, IV или V, в зависимости от характеристик природной категории сложности.

Количество хозяйств (акционерных, крестьянских, фермерских и т.д.), по которым в отдельности определяются объемы мероприятий.

Количество населенных пунктов на территории объекта.

Масштаб – заполняется из справочника «Масштабы».

Количество организаций, с которыми производится согласование (утверждение) проектных предложений (галочка).

### 11. ЗЕМЛЕУСТРОИТЕЛЬНЫЕ РАБОТЫ ПО ОФОРМЛЕНИЮ ДОКУМЕНТОВ НА ПРАВО ПОЛЬЗОВАНИЯ ЗЕМЛЕЙ

### Работа 11.1. ПОДГОТОВКА ЗЕМЛЕУСТPОИТЕЛЬНОГО ДЕЛА ПО ОТВОДУ ЗЕМЕЛЬ

Количество объектов (хозяйств), по которым подготавливается единое землеустроительное дело.

Расстояние от организации-исполнителя до объекта, км.

Количество точек, переносимых в натуру, в расчете на 1 км границы.

Количество хозяйств, из земель которых производится отвод.

Количество обособленных участков, намечаемых к отводу.

Количество учреждений (инстанций), с которыми производится согласование дела по отводу земель.

При отводе земель под строительство линейных сооружений (газо- и нефтепроводов, железных дорог и аналогичное) ставится галочка.

### 11.2. СОСТАВЛЕНИЕ СВИДЕТЕЛЬСТВ НА ПРАВО ПОЛЬЗОВАНИЯ (ВЛАДЕНИЯ) ЗЕМЛЕЙ

### Работа 11.2.1. ПОДГОТОВИТЕЛЬНЫЕ PАБОТЫ ДЛЯ ВЫДАЧИ ХОЗЯЙСТВАМ СВИДЕТЕЛЬСТВ НА ПPАВО СОБСТВЕННОСТИ НА ЗЕМЛЮ

Количество чересполосных (обособленных) массивов.

Расстояние от организации-исполнителя до объекта, км.

Количество посторонних землепользователей – при наличии отмечается галочкой.

При выполнении работ по вновь созданным хозяйствам, по которым имеется соответствующим образом оформленное землеустроительное дело по отводу земель – ставится галочка.

Количество организаций, с которыми производится согласование материалов подготовительных работ – при наличии ставится галочка.

#### Работа 11.2.2. СОСТАВЛЕНИЕ И ВЫЧЕPЧИВАНИЕ ПЛАНА ГPАНИЦ ЗЕМЛЕПОЛЬЗОВАНИЯ

Количество обособленных массивов.

Количество точек с геоданными в расчете на 1 км границы.

Количество посторонних землепользователей или количество хозяйств, входящих в группу, по которым составляется единый план (галочка).

Количество видов территорий (зон), различающихся по использованию, условия ограничения которых (перечень мероприятий) отображаются на плане (галочка).

Масштаб – заполняется из справочника «Масштабы».

Количество организаций (инстанций), с которыми производится согласование и утверждение проектного плана.

### Работа 11.2.3. ЗАПОЛНЕНИЕ СВИДЕТЕЛЬСТВА НА ПPАВО СОБСТВЕННОСТИ НА ЗЕМЛЮ

Количество обособленных (чересполосных) массивов. Количество точек с геоданными в расчете на 1 км границы. Количество посторонних землепользователей (галочка).

Количество видов территорий (зон), различающихся по использованию, условия ограничения которых (перечень мероприятий) отображаются в свидетельстве.

При заполнении свидетельства на двух языках (галочка).

Масштаб – заполняется из справочника «Масштабы».

При отсутствии материалов плана границ землепользования (галочка).

### Работа 11.3. ОПИСАНИЕ И СОГЛАСОВАНИЕ ГPАНИЦ ЗЕМЛЕПОЛЬЗОВАНИЙ

Объект: отдельное хозяйство;

район - при описании границ административных районов;

область (край, республика) - при описании границ области (края, республики).

Расстояние от организации-исполнителя до объекта, км.

Количество поворотных точек в расчете на 1 км границы.

Количество смежных землепользователей (районов, областей), с которыми производится согласование границ.

При выполнении работ по выписыванию координат по смежным землепользованиям, сличению их значений и составлению систематизированного каталога (галочка).

#### 28. ЛАБОРАТОРНЫЕ АНАЛИЗЫ РАСТИТЕЛЬНЫХ ОБРАЗЦОВ, ДРУГИЕ ВИДЫ ПРОЕКТНО-ИЗЫСКАТЕЛЬСКИХ РАБОТ

### Работа 28.5. ВЕКТОPИЗАЦИЯ ПЛАНОВО-КАPТОГPАФИЧЕСКОЙ ОСНОВЫ

Количество контуров в расчете на 1 кв. дм исходного плана.

## <span id="page-56-0"></span>**РЕКОМЕНДУЕМЫЙ БИБЛИОГРАФИЧЕСКИЙ СПИСОК**

1. Письмо Росземкадастра от 10.01 2003 НК 25 Территориальным органам Росземкадастра «О повышающих коэффициентах на 2003 год к ценам «Сборника цен и общественно необходимых затрат труда (ОНЗТ) на изготовление проектной и изыскательской продукции землеустройства, земельного кадастра и мониторинга земель» (М., Роскомзем, 1996)».

2. Приказ Министерства экономического развития Российской Федерации от 18 января 2012 года N 14 «Об утверждении методики определения платы и предельных размеров платы за проведение кадастровых работ федеральными государственными унитарными предприятиями, находящимися в ведении Федеральной службы государственной регистрации, кадастра и картографии, в целях выдачи межевого плана»

3. Приказ Министерства экономического развития и торговли Российской Федерации от 11 ноября 2003 г. N 337 «Об установлении коэффициента – дефлятора»

4. Приказ Роскомзема от 28.12.1995 N 70 (с изм. от 03.03.1997) "Об утверждении цен и общественно необходимых затрат труда (ОНЗТ) на изготовление проектной и изыскательской продукции землеустройства, земельного кадастра и мониторинга земель".

5. Руководство пользователя «Полигон: Смета кадастровых работ. Программа для составления денежной сметы для проведения кадастровых работ по справочнику ОНЗТ». Автор и разработчик, правообладатель: Батищев Павел Сергеевич. Электронный ресурс. Режим доступа:

[https://view.officeapps.live.com/op/view.aspx?src=http%3A%2F](https://view.officeapps.live.com/op/view.aspx?src=http%3A%2F%2Fpbprog.ru%2Fupload%2Fdownload%2Ffiles%2Fpsc.doc) [%2Fpbprog.ru%2Fupload%2Fdownload%2Ffiles%2Fpsc.doc](https://view.officeapps.live.com/op/view.aspx?src=http%3A%2F%2Fpbprog.ru%2Fupload%2Fdownload%2Ffiles%2Fpsc.doc)

6. Программный центр: компьютерные программы и материалы. Электронный ресурс. Режим доступа:

[http://ПрограммныйЦентр.РФ](http://%D0%BF%D1%80%D0%BE%D0%B3%D1%80%D0%B0%D0%BC%D0%BC%D0%BD%D1%8B%D0%B9%D1%86%D0%B5%D0%BD%D1%82%D1%80.%D1%80%D1%84/), [http://pbprog.ru](http://pbprog.ru/)

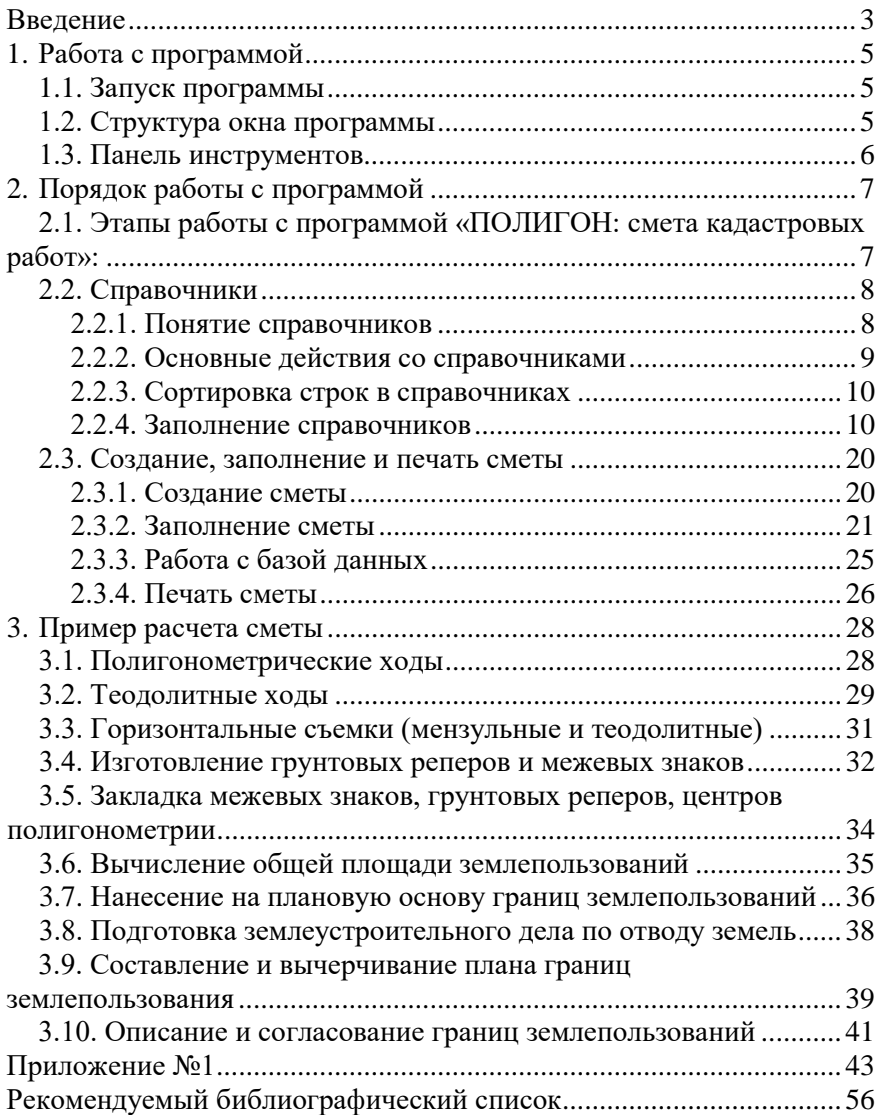

### **СОДЕРЖАНИЕ**

#### **ЦЕНООБРАЗОВАНИЕ И СМЕТНОЕ НОРМИРОВАНИЕ**

#### **СМЕТА КАДАСТРОВЫХ РАБОТ**

*Методические указания к практическим занятиям для студентов бакалавриата направления 21.03.02* 

Сост. *О.А. Колесник* 

Печатается с оригинал-макета, подготовленного кафедрой инженерной геодезии

Ответственный за выпуск *О.А. Колесник*

Лицензия ИД № 06517 от 09.01.2002

Подписано к печати 27.05.2020. Формат  $60\times84/16$ . Усл. печ. л. 3,3. Усл.кр.-отт. 3,3. Уч.-изд.л. 3,1. Тираж 75 экз. Заказ 308. С 34.

Санкт-Петербургский горный университет РИЦ Санкт-Петербургского горного университета Адрес университета и РИЦ: 199106 Санкт-Петербург, 21-я линия, 2